# **UNIVERSIDADE DE CAXIAS DO SUL – UCS CAMPUS UNIVERSITÁRIO DA REGIÃO DOS VINHEDOS – CARVI ÁREA DO CONHECIMENTO DE CIÊNCIAS EXATAS E ENGENHARIA CURSO DE ENGENHARIA ELÉTRICA**

**ROGENIO COPAT**

**IMPLEMENTAÇÃO DE PROTÓTIPO PARA MONITORAMENTO DAS CONDIÇÕES OPERACIONAIS DE TRABALHO EM MÁQUINAS DE USINAGEM CNC**

> **BENTO GONÇALVES 2021**

## **ROGENIO COPAT**

# **IMPLEMENTAÇÃO DE PROTÓTIPO PARA MONITORAMENTO DAS CONDIÇÕES OPERACIONAIS DE TRABALHO EM MÁQUINAS DE USINAGEM CNC**

Trabalho de Conclusão de Curso I apresentado no Campus Universitário da Região dos Vinhedos, da Universidade de Caxias do Sul, como requisito parcial para obtenção do título de Engenheiro Eletricista.

Orientador: Prof. Me. Felipe Augusto Tondo

**BENTO GONÇALVES 2021**

## **ROGENIO COPAT**

# **IMPLEMENTAÇÃO DE PROTÓTIPO PARA MONITORAMENTO DAS CONDIÇÕES OPERACIONAIS DE TRABALHO EM MÁQUINAS DE USINAGEM CNC**

Trabalho de Conclusão de Curso I apresentado no Campus Universitário da Região dos Vinhedos, da Universidade de Caxias do Sul, como requisito parcial para obtenção do título de Engenheiro Eletricista.

Orientador: Prof. Me. Felipe Augusto Tondo

**Aprovado em / /**

## **Banca Examinadora:**

Prof. Me. Ricardo Leal Costi Universidade de Caxias do Sul – UCS

Prof. Me. Rodrigo Tregnago Universidade de Caxias do Sul – UCS

## **AGRADECIMENTOS**

Agradeço a Deus pela vida e as inúmeras bênçãos e oportunidades que Ele me permite viver; aos meus pais, Jatir Copat (*In Memorian*) e Eva Lazzari Copat, e minha irmã Renata Copat que sempre me apoiaram em todas etapas da minha vida, com conselhos e por serem minha base e exemplos.

Pelo carinho e compreensão da minha noiva Jordana Ferrari, que sempre está ao meu lado me apoiando em todos os momentos.

Ao Prof. Me. Felipe Augusto Tondo pelas orientações, estímulo e motivação durante o trabalho e acima de tudo o suporte prestado nas minhas maiores dificuldades.

Aos meus amigos e colegas do Curso de Engenharia Elétrica da UCS, que me incentivaram e ofereceram apoio nos momentos em que precisei, além de criarmos uma grande amizade.

Aos demais professores pelo compartilhamento de conhecimento ao longo da graduação.

*"Em tudo o que você fizer, seja sempre humilde, guardando zelosamente a pureza de seu coração."*

*São Padre Pio de Pietrelcina*

### **RESUMO**

A maioria das empresas de usinagem executam tarefas que consistem na conversão de matéria prima em peças específicas e de acordo com cada solicitação do cliente. Os produtos devem ser usinados no nível especificado de qualidade, na quantidade necessária e entregues no prazo desejado, entretanto, usinagens para matrizaria necessitam de longas horas de trabalho e exigem precisão, com isso, os operadores executam o procedimento de preparação da peça, das ferramentas e da máquina para o início da usinagem. Alguns trabalhos exigem longos períodos de tempo e há casos que levam dias. Diversos fatores implicam em longas horas de usinagens, dentre eles a complexidade, tamanho e dureza do material. Devido à longas usinagens, as máquinas ficam temporariamente sem supervisão, por este motivo, o operador não sabe da atual situação da máquina. Assim, esse trabalho tem por objetivo implementar um protótipo para monitoramento das condições operacionais de trabalho de uma máquina CNC (equipamento ligado, em produção, falha/alarme caso ocorra, ou finalização da execução de um programa). O protótipo monitora os sinais da máquina através de entradas e saídas digitais, envia as informações para uma plataforma de monitoramento, de modo que possa ser salvo em um gerenciador de banco de dados. É permitido ao usuário acompanhar a atual condição da máquina através de interface gráfica ou mensagens. Para a etapa de validação, o protótipo foi instalado em uma máquina que está em operação dentro das condições mencionadas, monitorando-a por um período de treze dias. Foram coletados os dados quanto ao monitoramento das condições de operação da máquina, dentre eles, foi possível avaliar a produtividade e ociosidade da máquina durante o período monitorado.

**Palavras-chave:** Empresas, usinagem, ferramenta, protótipo, CNC, supervisão, monitoramento.

## **ABSTRACT**

Most machining companies carry out tasks that consist of converting raw material into specific parts and according to each customer's request. The products must be machined at the specified level of quality, in the necessary quantity and delivered within the desired period, however, machining for die shop requires long hours of work and requires precision, with this, the operators perform the procedure for preparing the part, the tools and from the machine to start machining. Some jobs require long periods of time and there are cases that take days. Several factors imply long hours of machining, including the complexity, size and hardness of the material. Due to long machining, the machines are temporarily unattended, for this reason the operator does not know the current situation of the machine. Thus, this work aims to implement a prototype for monitoring the operational working conditions of a CNC machine (equipment turned on, in production, failure/alarm if it occurs, or completion of the execution of a program). The prototype monitors machine signals through digital inputs and outputs, sends the information to a monitoring platform so that it can be saved in a database manager. The user is allowed to follow the current condition of the machine through a graphical interface or messages. For the validation step, the prototype was installed on a machine that is operating within the aforementioned conditions, monitoring it for a period of thirteen days. Data were collected regarding the monitoring of the machine's operating conditions, among them, it was possible to evaluate the productivity and idleness of the machine during the monitored period.

**Keywords**: Companies, machining, tool, prototype, CNC, supervision, monitoring.

# **LISTA DE ILUSTRAÇÕES**

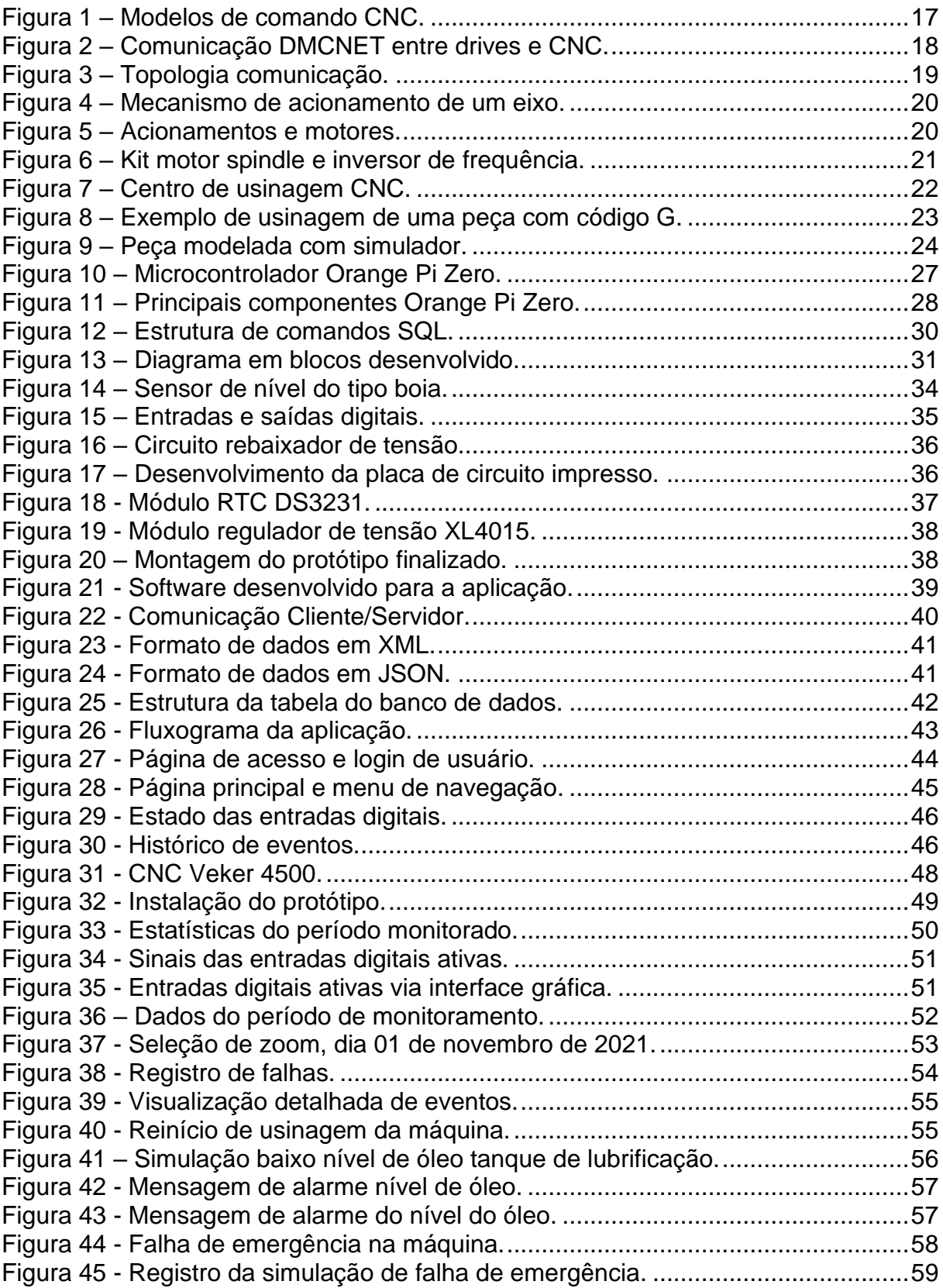

# **LISTA DE TABELAS**

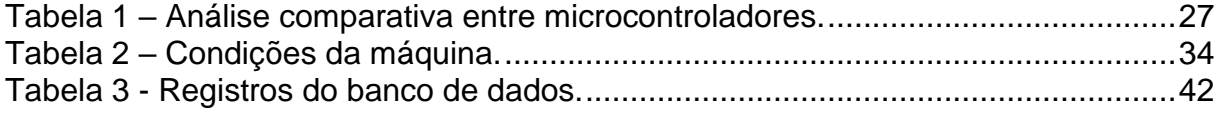

# **LISTA DE SIGLAS**

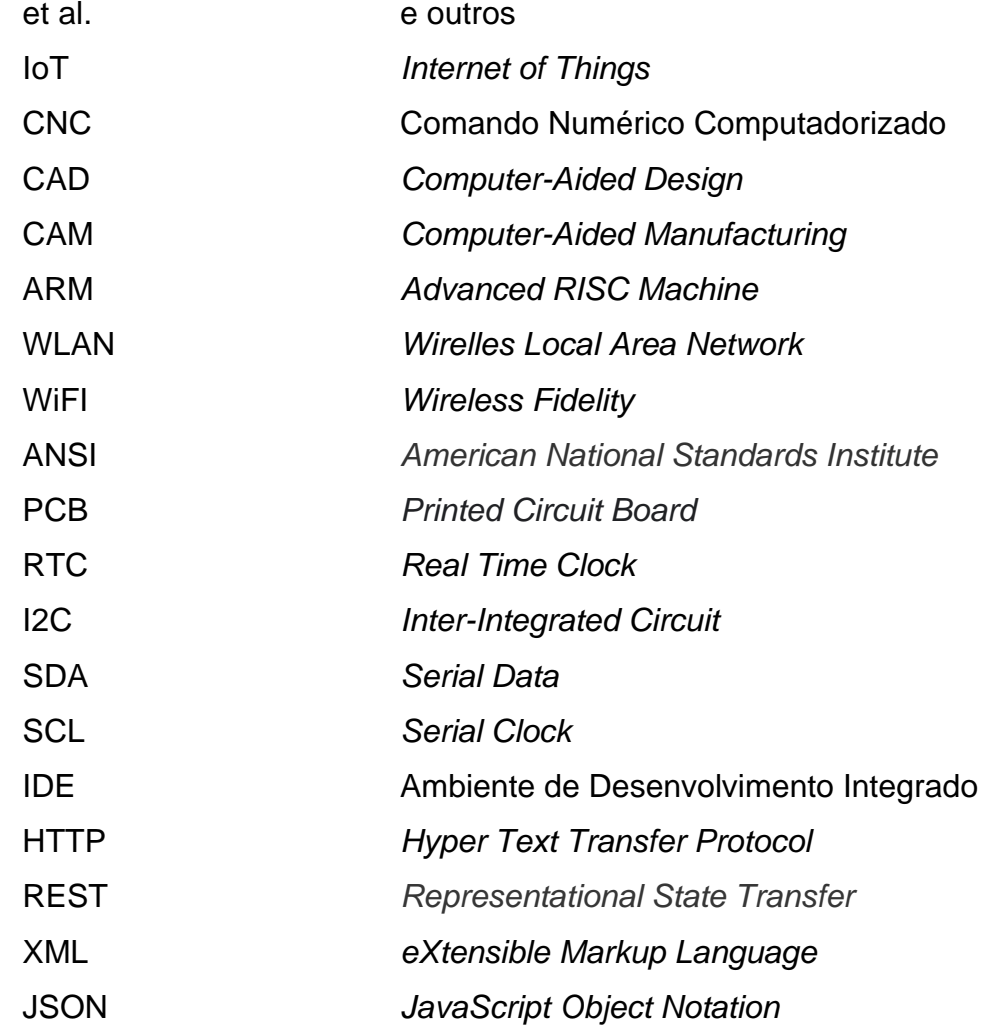

# **SUMÁRIO**

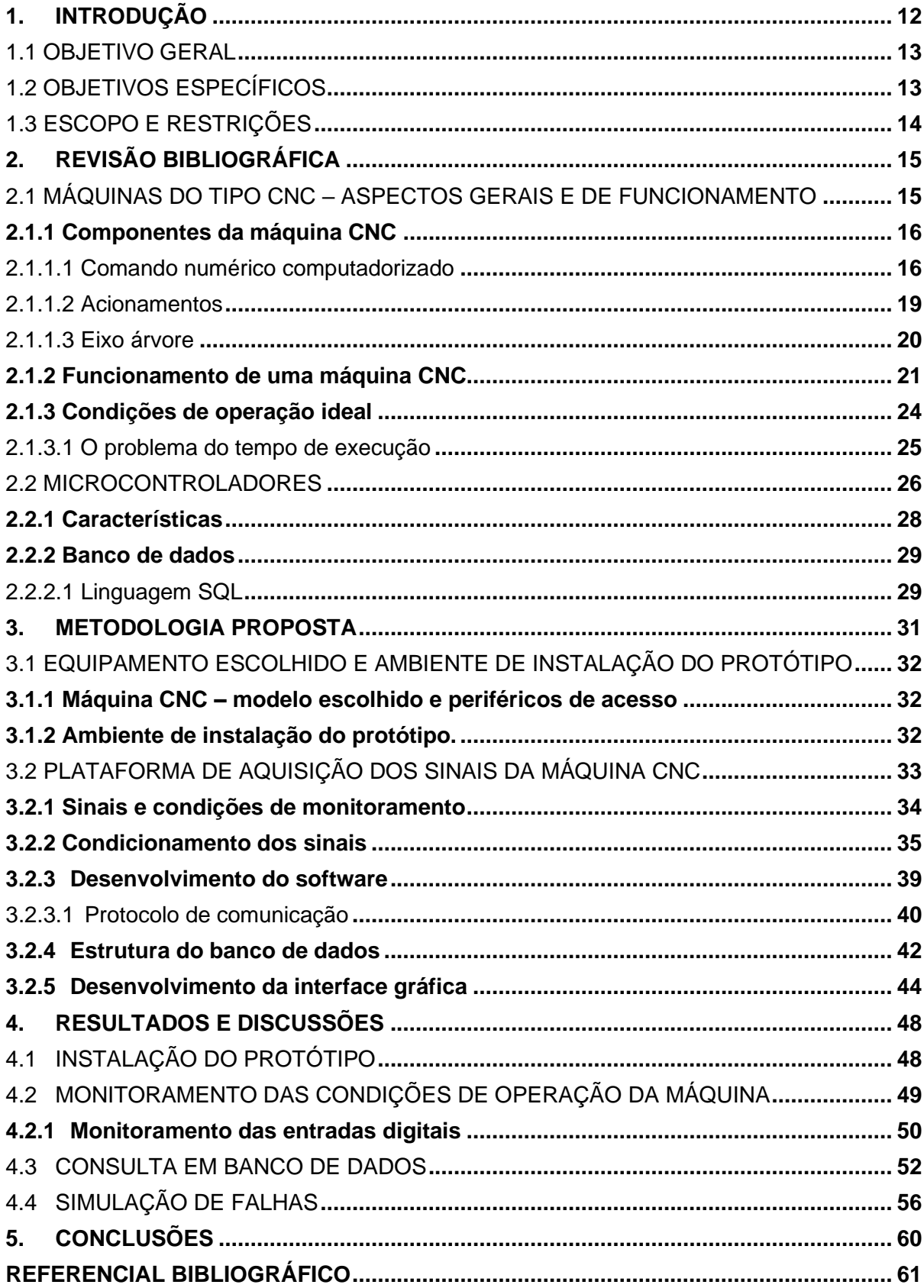

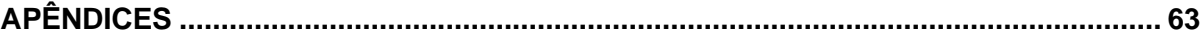

## <span id="page-12-0"></span>**1. INTRODUÇÃO**

Os avanços tecnológicos e a competitividade global vêm crescendo de forma acelerada e fazendo com que as empresas busquem possibilidades para conquistar seu espaço na produção (Vieira Junior et al., 2011). A demanda constante por novas metodologias que melhorem as atividades de produção, torna-se um quesito estratégico importante nas empresas (Santos et al., 2006).

Conforme Aguado et al. (2013), as empresas que buscam por vantagens competitivas para melhorar sua posição no mercado, em especial no campo da usinagem, destacam-se na busca de ações que as levam ao aumento da produtividade por meio da redução de perdas de tempo em seu sistema produtivo. Entre estas ações, estão relacionadas à redução de custos, redução de insumos, aumento da eficiência operacional e como consequência melhor aproveitamento do tempo de usinagem, reduzindo tempo de máquina parada aumentando a disponibilidade da mesma para produção.

No atual contexto tecnológico, vários trabalhos abordam o desenvolvimento de dispositivos e sistemas que realizam o monitoramento de máquinas, dentre eles, sensores de monitoramento de vibração, temperatura e umidade que adotam a tecnologia *Plug and Play*. O sensor de vibração inteligente WISE-2410 LoRaWAN lançado pela empresa *Advantech* é um claro exemplo sobre este tipo de tecnologia. O sensor monitora as temperaturas da superfície das máquinas e calcula de forma autônoma suas características de vibração. Por contar com a tecnologia *Plug and Play*, dispensa praticamente a necessidade de configurações adicionais, através do *software* de monitoramento WISE é feita a coleta e recebimento dos dados espectrais com os valores de vibração.

Os sensores de temperatura da linha TS+ fabricados pela *Turk* (Revista *more@TURK,* 2021) também oferecem esta mesma característica: comissionamento simplificado, funções de autodetecção e mapeamento adaptativo de dados via IO-Link. Além dos valores do processo, a interface IO-Link disponibiliza um grande volume de dados de *condition monitoring* para aplicações IoT.

Com o objetivo de garantir o aumento da qualidade, produção e gestão de processos, a indústria está investindo cada vez mais em novas tecnologias de conectividade para o âmbito fabril. A Indústria 4.0 é um dos exemplos mundiais e um dos grandes avanços tecnológicos que fazem parte dessa nova evolução da indústria é a tecnologia IoT (*Internet of Things*) que está alterando a produção industrial: sensores integrados em equipamentos permitem o recolhimento e a análise de dados de forma detalhada. Assim, com o monitoramento do processo e de posse de informações precisas a respeito da produtividade de uma determinada máquina ou uma linha de produção, torna-se possível identificar fatores que entravam o fluxo e a produtividade de uma empresa de forma mais simples.

Diante do contexto apresentado, este trabalho propôs a implementação de um protótipo que monitora as condições de operação de uma máquina CNC, armazena as informações em um banco de dados e as disponibiliza para consulta de forma remota, além de acompanhar o status da máquina. Na sequência são apresentados os objetivos do trabalho, iniciando pelo geral e após são abordados os objetivos específicos para a implementação do trabalho.

#### <span id="page-13-0"></span>1.1 OBJETIVO GERAL

Este trabalho tem como objetivo geral o desenvolvimento e implementação de um protótipo para monitorar as condições de operação de uma máquina CNC, armazenar as informações num banco de dados e exibir para consulta do usuário.

## <span id="page-13-1"></span>1.2 OBJETIVOS ESPECÍFICOS

Para alcançar o objetivo geral, destacam-se os seguintes objetivos específicos:

- a) definir a máquina CNC que será monitorada;
- b) realizar uma pesquisa sobre o cenário da indústria 4.0, específico nas tecnologias de monitoramento em máquinas;
- c) definir quais as condições de operação que serão monitoradas na máquina CNC;
- d) realizar a leitura dos sinais da máquina CNC;
- e) apresentação da metodologia utilizada de trabalho que defina a plataforma e protocolo de comunicação a serem utilizados para monitoramento das condições de operação pretendidas;
- f) realizar a comunicação e troca de dados entre os dispositivos de modo que os dados possam ser enviados para a interface gráfica;

g) realização de testes e ensaios para validação do protótipo.

## <span id="page-14-0"></span>1.3 ESCOPO E RESTRIÇÕES

As seguintes restrições são aplicadas ao presente trabalho:

a) o protótipo se restringirá apenas ao monitoramento de máquinas que possuem comando CNC Delta ou Fagor. Esta restrição é imposta ao projeto devido à facilidade de acesso ao equipamento bem como a expertise quanto à programação da máquina.

## <span id="page-15-0"></span>**2. REVISÃO BIBLIOGRÁFICA**

O termo CNC surgiu na língua inglesa *Computer Numeric Control* para definir máquinas e equipamentos que poderiam ser programados e operados via comando numérico, ou seja, via computador. Segundo Machado (1986), uma máquina equipada com um sistema CNC é capaz de realizar a sequência de operações através de comandos numéricos previamente programados. Esses comandos representam o sistema de coordenadas X, Y e Z, e são capazes de executar a fabricação de qualquer perfil geométrico. Com isso é possível o desenvolvimento de máquinas com grande precisão e repetibilidade, eliminando quase totalmente a intervenção humana durante o processo de fabricação.

De acordo com Santos (2001), anteriormente à automação de máquinasferramenta, os equipamentos convencionais dependiam exclusivamente da destreza de seus operadores, deixando de lado fatores ergonômicos como saúde e cansaço, refletindo negativamente sobre a quantidade, e principalmente, a qualidade dos produtos, além da grande quantidade de peças descartadas por apresentarem não conformidade com os padrões estabelecidos em projeto.

O avanço tecnológico tem proporcionado às máquinas CNC a fabricação de perfis geométricos com tolerância na ordem de milésimos de milímetros.

A seguir serão abordados os conceitos necessários para o desenvolvimento deste trabalho. Esta abordagem tem por objetivo fundamentar a metodologia que será utilizada no decorrer deste estudo.

### <span id="page-15-1"></span>2.1 MÁQUINAS DO TIPO CNC – ASPECTOS GERAIS E DE FUNCIONAMENTO

Com a crescente necessidade de rapidez na fabricação e a busca por qualidade, visando a maior precisão geométrica, o homem passou a procurar soluções que eliminasse os erros causados por máquinas que necessitam de operação manual, surgindo então a tecnologia denominada CNC (Comando Numérico Computadorizado). O CNC permite que através de programas previamente desenvolvidos seja possível o controle de motores, que acoplados às máquinas, realizam o trabalho de movimentação dos componentes da máquina-ferramenta (BIGATON, 2000). Este conceito surgiu em meados de 1950, nos EUA, com a colaboração da *Parsons Corporation*, desenvolvedor de tecnologias para o exército americano, e da Força Aérea dos Estados Unidos, tendo como resultado o desenvolvimento de um sistema aplicado às máquinas-ferramenta para controle da posição através dos dados fornecidos por um computador. Entre 1955 e 1957 a Força Aérea dos Estados Unidos utilizou em suas oficinas máquinas CNC, porém, a aplicação em empresas era inviável, pois os custos eram altos e não existia experiência ou mão de obra qualificada (BIGATON, 2000).

Atualmente, nota-se a ampla difusão dos equipamentos CNC nas indústrias, pois devido ao rápido avanço tecnológico foi possível a obtenção de máquinas confiáveis, de fácil operação e custo relativamente baixo diante dos benefícios provenientes da utilização destes equipamentos a médio e longo prazo.

#### <span id="page-16-0"></span>**2.1.1 Componentes da máquina CNC**

A seguir são descritos os principais componentes que fazem parte de uma máquina CNC responsável pela transformação e usinagem de materiais.

#### <span id="page-16-1"></span>2.1.1.1 Comando numérico computadorizado

O comando numérico computadorizado é um equipamento eletrônico que traduz informações para as máquinas, a diferença é que esta tradução é feita através de um microcomputador interno. As informações do perfil da peça ou das operações de usinagem são programadas através de um arquivo de programa (FAGOR, 2009).

Devido à sua alta capacidade de processamento, os CNC's podem controlar máquinas mais complexas, com diversos tipos de usinagem e ferramentas e executar perfis de usinagem mais complexos, permitindo interpolações lineares, circulares, parabólicas e do tipo *spline* (curva suave que passa por um conjunto de pontos). Alguns CNC's dispõem de interfaces gráficas para testes e simulações dos programas de usinagem desenvolvidos, como por exemplo, os comandos CNC's Fagor e Delta possuem simulador de usinagem integrado, permitindo ao usuário visualizar a peça antes de ser produzida ou usinada (FAGOR, 2009; DELTA, 2016). Em máquinas com este tipo de recurso é possível fazer a programação em um computador, depois transmitir o programa para a máquina, executar a simulação para verificar o percurso da ferramenta, evitando erros de sintaxe na programação, erros de posicionamento de ferramentas, entre outros.

Também é possível executar a função de diagnóstico incorporada ao

comando CNC, no objetivo de efetuar testes dos componentes da máquina (*hardware*  e *software*), localizar falhas e reduzir o tempo de reparo (FAGOR, 2009), (DELTA, 2016).

A Figura 1 demonstra dois modelos distintos de comando numérico computadorizado. A Figura 1 (a) apresenta o comando CNC modelo 8055, fabricado pela *Fagor Automation*, e, na figura 1 (b), o comando NC300 fabricado pela Delta.

<span id="page-17-0"></span>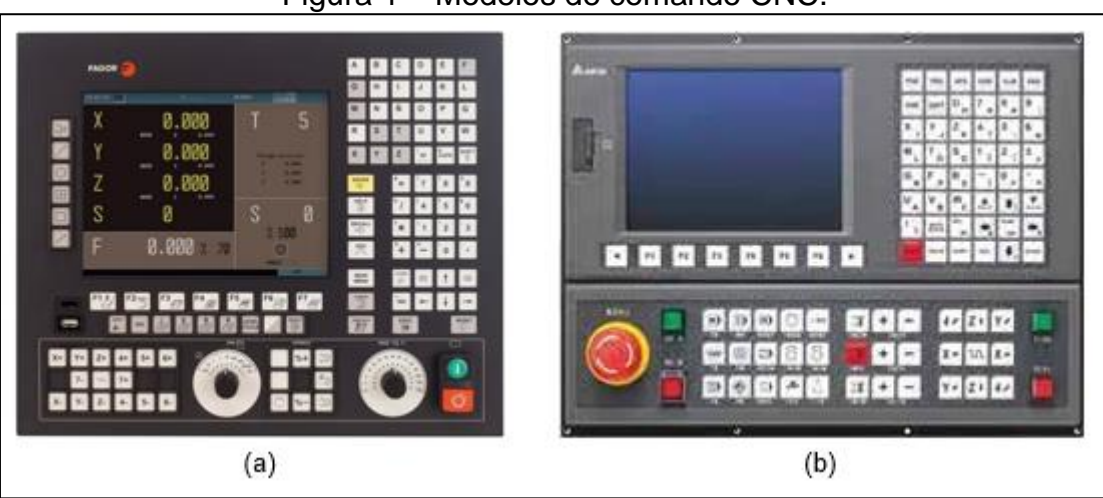

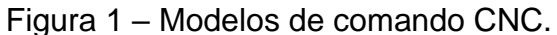

O comando numérico computadorizado Delta NC300 permite o controle de até três eixos simultaneamente, possui CPU de 32 bits de alta velocidade de processamento, utiliza dois meios de comunicação: o protocolo DMCNET, próprio da Delta, é um sistema de comunicação de alta velocidade e em tempo real que oferece excelente desempenho e segurança na comunicação entre o comando CNC com os *drives* de acionamento dos motores (DELTA, 2016). Em virtude da alta velocidade desse protocolo, os *drives* executam uma função de interpolação de alta amostragem que amortece os comandos internos do drive, controlando assim a operação dos servomotores com maior precisão e estabilidade.

A comunicação de rede utilizada pelo NC300 é via Ethernet, o mesmo sendo utilizado para comunicação com o *software CNCSoft* da Delta. Este programa, por sua vez, permite apenas o envio e recebimento de programas de usinagem entre um computador e a memória interna do CNC.

A Figura 2 apresenta a topologia de comunicação via rede DMCNET, entre o comando CNC, *drives* e demais dispositivos.

Fonte: FAGOR AUTOMATION (2009); DELTA (2019).

<span id="page-18-0"></span>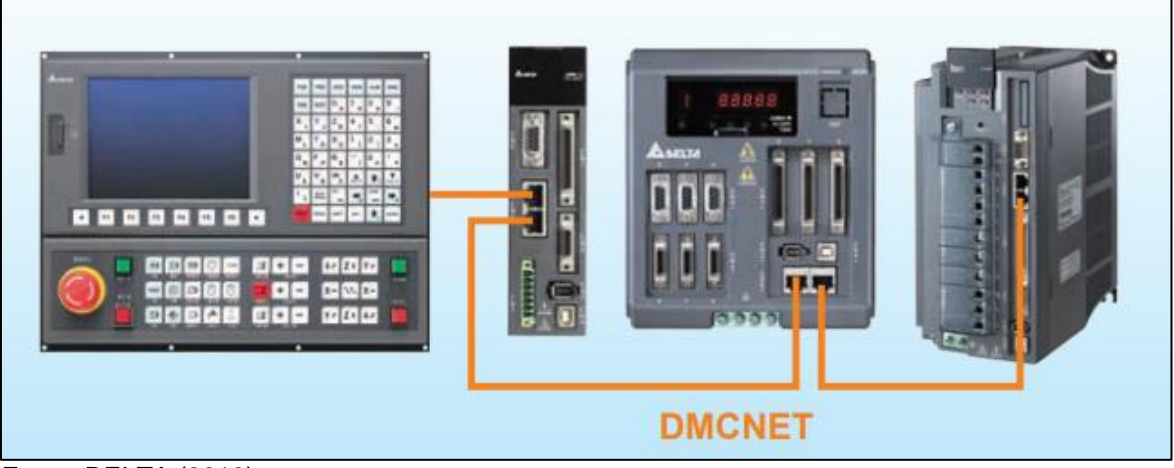

Figura 2 – Comunicação DMCNET entre drives e CNC.

O comando CNC Fagor 8055 possibilita o controle simultâneo de até sete eixos e conta com alta capacidade de processamento: em 1 milissegundo ele processa 200 linhas de programa e utiliza diversos protocolos de comunicação (FAGOR, 2009).

Para o controle dos acionamentos ou dos reguladores, como também são conhecidos, conta com sinal analógico na sua versão *Standardt*, e na versão *Power* ele disponibiliza os protocolos de comunicação com os *drives* via *Sercos* e CANOpen, tais protocolos são utilizados para enviar comandos de controle, posicionamento e *feedback* entre os servodrives e o CNC.

As demais opções de protocolo que ele oferece são Ethernet e RS-232 em ambas versões. Nas versões mais recentes, é possível ler algumas variáveis dedicadas do comando, porém a versão disponível para este trabalho é uma versão mais antiga, onde que, da mesma forma que o NC300 da Delta, esse tipo de comunicação suporta apenas o envio e recebimento de programas entre o comando CNC e um computador ao qual está instalado o programa *WinDNC* da Fagor.

A Figura 3 demonstra a topologia de comunicação entre o comando CNC Fagor 8055, os acionamentos e motores.

Fonte: DELTA (2019).

<span id="page-19-0"></span>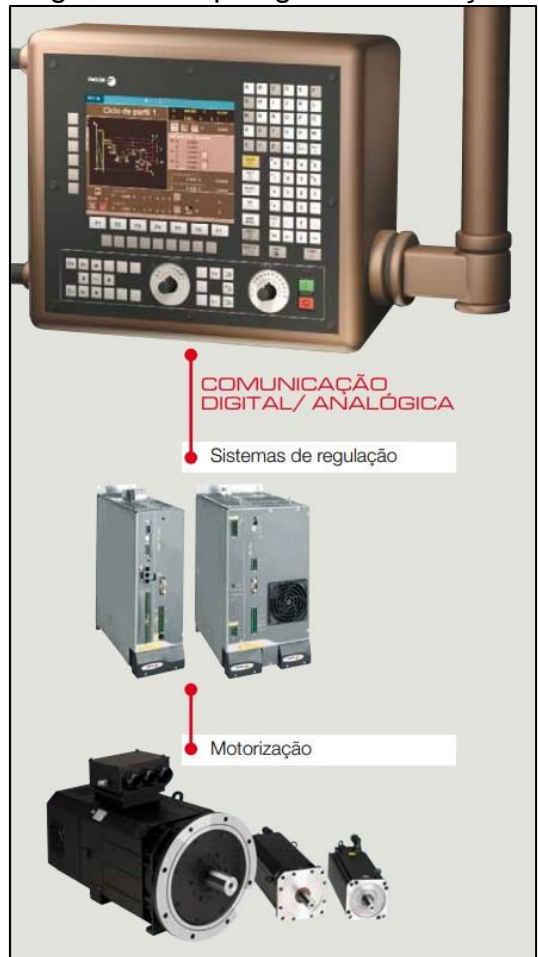

Figura 3 – Topologia comunicação.

Fonte: FAGOR (2009).

## <span id="page-19-1"></span>2.1.1.2 Acionamentos

Os sistemas que transformam os comandos numéricos enviados pelo controlador detêm grande parte da responsabilidade pela correta execução do trabalho, possibilitando assim maior precisão e controle do processo executado pela máquina CNC. Dentre esses componentes encontram-se os mecanismos de movimentação (motores), responsáveis pela transformação dos sinais elétricos em movimentos de rotação, e os fusos de rosca, responsáveis pela transformação dos movimentos circulares em movimentos lineares transmitidos à porca e, consequentemente, à mesa ou ferramenta móvel da máquina (SUH et al, 2008). Na Figura 4, observa-se a topologia e estrutura básica dos componentes de movimentação e acionamento de um eixo da máquina.

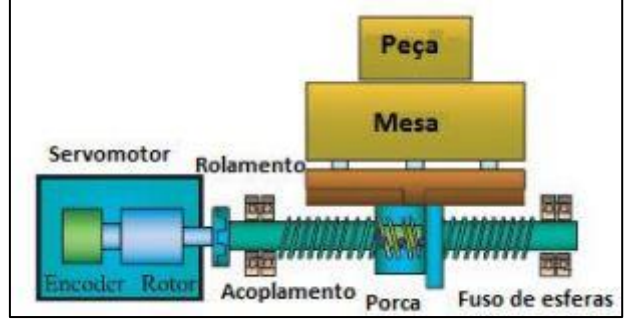

## <span id="page-20-0"></span>Figura 4 – Mecanismo de acionamento de um eixo.

Na sua grande maioria das aplicações, os acionamentos utilizados são sempre da mesma marca do fabricante do comando CNC, isso possibilita um melhor aproveitamento dos recursos disponibilizados devido aos protocolos e recursos específicos de cada fabricante, além de uma redução nos custos de aquisição dos equipamentos.

A Figura 5 (a) apresenta os *drives* e motores modelo ASDA-M fabricados pela Delta, já na Figura 5 (b), os acionamentos da linha DDS e motores AKM da fabricante Fagor.

<span id="page-20-1"></span>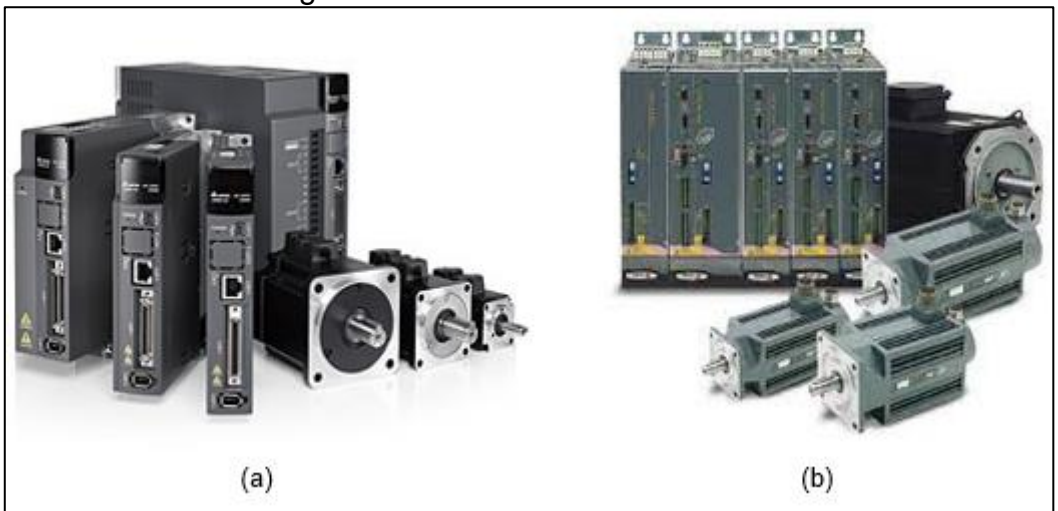

Figura 5 – Acionamentos e motores.

Fonte: DELTA (2019); FAGOR (2009).

## <span id="page-20-2"></span>2.1.1.3 Eixo árvore

O *Spindle*, também conhecido como eixo árvore, é um dos componentes mais sensíveis e precisos de um centro de usinagem CNC, pois ele é a interface entre a ferramenta, que faz a retirada do material, desbaste ou acabamento de moldes e usinagem de peças em geral, com o motor principal da máquina.

Fonte: Suh et al. (2008).

O motor *Spindle* é um motor de indução trifásico, de corrente alternada e que necessita de um inversor de frequência para alimentá-lo. Na sua grande maioria, esse tipo de motor é de alta frequência, geralmente 300 e 400Hz, acima do padrão da nossa rede de energia, que é de 60Hz.

O *spindle* pode trabalhar em altas rotações, as mais comuns são 18000 e 24000 RPM, diferenciando-os dos motores elétricos universais que possuem rotação nominal entre 1800 e 3600 RPM.

Esse tipo de motor é utilizado em processos de usinagem de alta velocidade, aplicados para usinagem de diversos materiais como madeira, plásticos, pedras, vidros e aço. A Figura 6 demonstra um modelo de motor *spindle* e inversor de frequência para acionamento do mesmo.

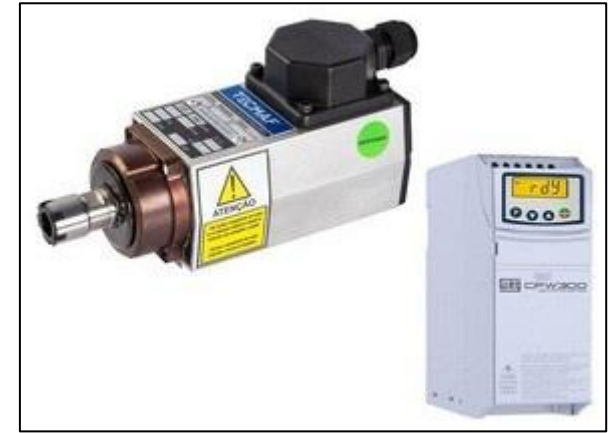

<span id="page-21-0"></span>Figura 6 – Kit motor spindle e inversor de frequência.

Fonte: Policomp (2021).

## <span id="page-21-1"></span>**2.1.2 Funcionamento de uma máquina CNC**

Seu funcionamento se baseia no controle simultâneo de vários eixos através de uma lista de movimentos escrita em um código específico, tendo como função principal instruir a máquina a se mover geometricamente nas três dimensões: X, Y e Z. Cada direção geométrica é um eixo da máquina, o número de eixos de movimentação de uma máquina CNC tem ligação direta com a flexibilidade do processo (MIRALLES, 2009). Atualmente, para operações de fresamento, centros de usinagem na configuração de três eixos correspondem à maior parte das máquinas em operação (SIMON, 2014). Este tipo de máquina possibilita a usinagem de geometrias complexas com o uso de diferentes ferramentas de corte e sistemas de fixação especiais.

A Figura 7 apresenta um centro de usinagem de porte médio, sendo composto

por três eixos (X, Y e Z), magazine de ferramentas integrado ao cabeçote e sistema de refrigeração.

<span id="page-22-0"></span>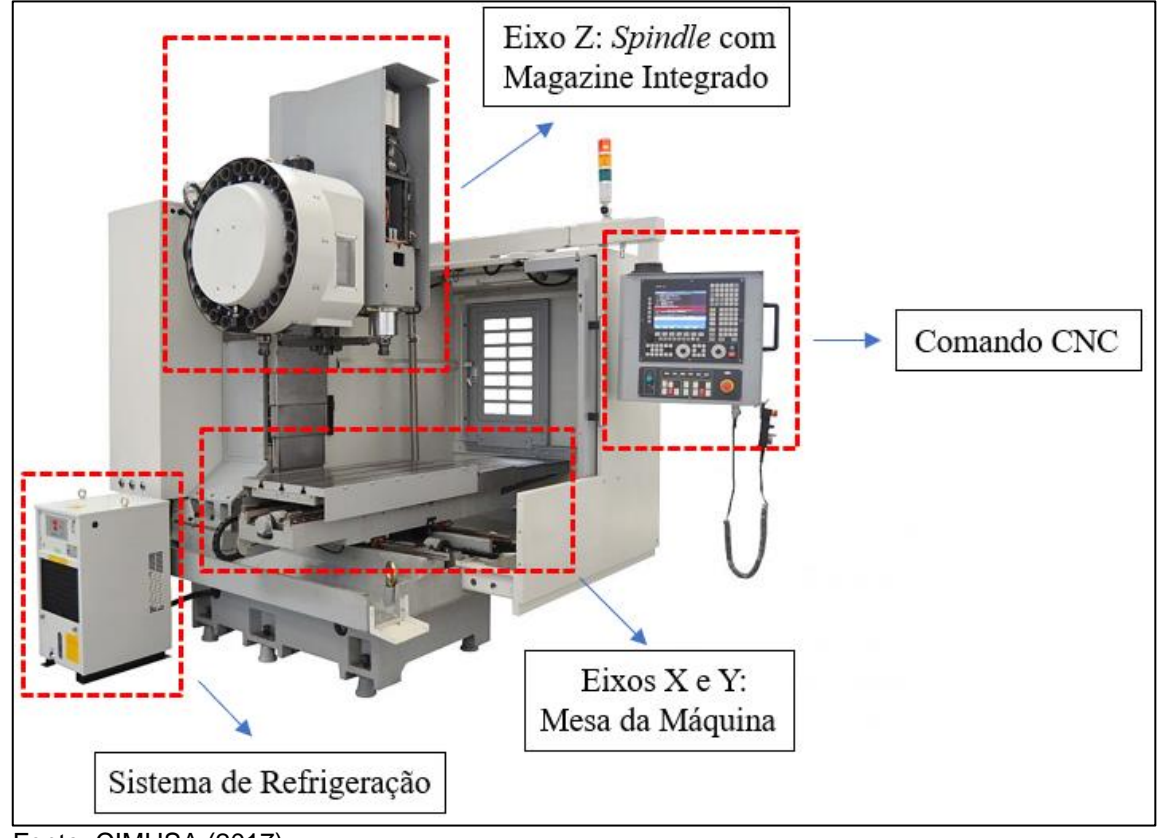

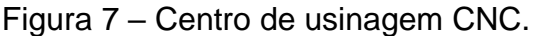

Na composição eletrônica, definida como unidade de comando numérico computadorizado (CNC), são introduzidos os dados da peça e do processo de fabricação, que determinam as tarefas dos acionamentos, enquanto os sinais de *feedback* dos motores constituem os dados de controle dos elementos acionados. Assim, pode-se afirmar que o CNC funciona em circuito fechado de malha de controle, ou seja, o CNC dispara ordens de acionamento e recebe o sinal de resposta dos elementos acionados, constituindo o comando.

Pode-se dizer que é numérico devido ao fato de que toda instrução de processo vem sempre acompanhada de seu respectivo valor numérico. E o fato de ser computadorizado é justificado pelo fato de todo processamento ocorrer em uma unidade de comando independente da máquina (REBEYKA, 2008).

No entanto, para que uma máquina CNC possa interpretar um desenho técnico e executá-lo é preciso realizar a sua conversão para um padrão numérico denominado como "código G" (ou *Gcode*). Tal programa contém as coordenadas das ferramentas de usinagem dentro dos eixos cartesianos X, Y e Z, de maneira que a informação possa ser compreendida pelos equipamentos. A linguagem utilizada é

Fonte: CIMHSA (2017).

composta por linhas sequências de instruções, cada qual responsável por uma tarefa específica e o programa é executado linha por linha até o fim do código. A Figura 8, esboça o desenho de uma peça e seu respectivo código G para execução no comando CNC.

<span id="page-23-0"></span>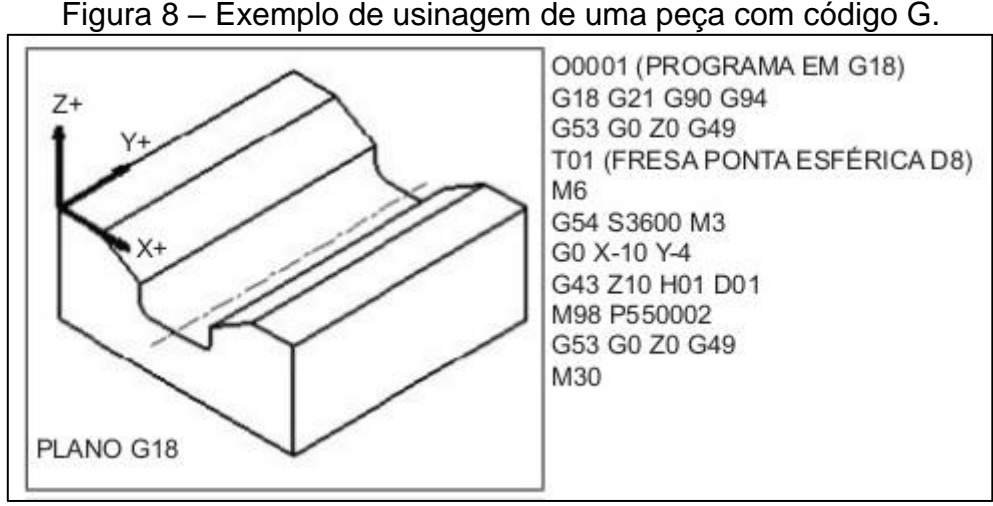

Fonte: ROMI (2004).

O código G utiliza letras e números para indicar as operações e o posicionamento das ferramentas da máquina durante o processo de usinagem. Abaixo seguem alguns dos principais significados da estrutura do programa:

- *M – controla funções da máquina: liga/desliga spindle, liga/delisga fluído refrigerante, indicar final de programa, etc;*
- *T – escolhe/define ferramenta que será utilizada;*
- *F – determina a velocidade de avanço da ferramenta e dos eixos (mm/min);*
- *G – funções de trajetórias: G00 posicionamento rápido, G01 interpolação linear com velocidade controlada, G02 interpolação circular no sentido horário, etc;*
- *S – determina rotação do motor de spindle (rpm);*
- *O – número do programa;*
- *N – número da linha de código, N00, N10, N20, etc;*
- *X, Y, Z, I, J – medidas ou coordenadas;*

Contudo, digitar manualmente esse roteiro de código G em uma máquina CNC não é uma tarefa rápida. Em razão disso, praticamente toda a indústria utiliza de recursos computacionais a fim de minimizar os tempos de criação, digitação, simulação e execução de uma peça.

O processo de usinagem CNC de uma peça tem início em um programa computacional CAD (*Computer-Aided Design*), destinado ao projeto de peças tridimensionais, como por exemplo, *Autocad*, *SolidWorks*, dentre outros, utilizados ao projetar e criar especificações para diversos componentes a serem confeccionados no ramo metalúrgico, moveleiro ou demais segmentos industriais. Em seguida, é utilizado um *software* CAM (*Computer-Aided Manufacturing*) que, a partir do desenho criado, simula o percurso da ferramenta e cria um programa com instruções passo a passo para as máquinas CNC concluírem a fabricação da peça. Na Figura 9, é apresentada uma peça que foi projetada em *software* CAM com simulação de usinagem e trajetória.

<span id="page-24-0"></span>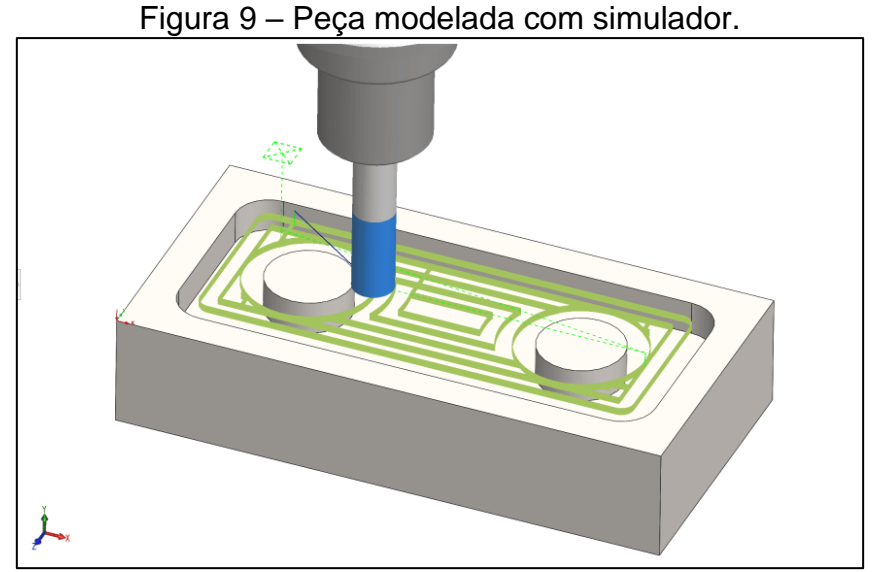

Fonte: SolidWorks (2015).

#### <span id="page-24-1"></span>**2.1.3 Condições de operação ideal**

O termo usinagem compreende todo processo mecânico onde a peça é o resultado da remoção de material. Tal operação confere à peça forma, dimensões ou acabamento, ou ainda uma combinação qualquer desses três.

Para uma condição de operação ideal, considera-se que a máquina não esteja com alguma falha ou alarme presente, eixos referenciados, o material a ser usinado fixado sobre a mesa da máquina, calibração de ferramentas e zeramento da peça realizados, simular programa de usinagem no próprio CNC e, por fim, colocar a máquina para executar o trabalho de usinagem.

<span id="page-25-0"></span>2.1.3.1 O problema do tempo de execução

O custo de produção de uma peça depende essencialmente do tempo necessário à sua fabricação. Na usinagem, o tempo de execução depende da usinabilidade do material e de todos os fatores que a afetam. Para estudar esta correlação decompõe-se o processo de fabricação em suas diversas fases, considerando o tempo global, tempo de preparação básico, tempo de preparação distribuído, número de peças, tempo efetivo e básico de corte, tempo principal, tempo secundário, tempo distribuído devido a pessoal, ferramenta ou equipamento (OLIVEIRA, 2011).

De forma resumida, tem-se:

 $T =$  Tempo global (min) para a execução do pedido. Divide-se em dois elementos:

 $T_{pr}$  = Tempo de preparação para a tarefa (divide-se em  $T_{pr}$  básico +  $T_{pr}$ distribuído);

 $T_e$  Tempo de execução (em lotes, multiplica-se pelo número de peças). Subdivide-se em  $T_b$  (tempo básico de execução) e  $T_d$  (tempo distribuído de execução);

 $T_b = \, T_p + T_s \,$  (tempo principal + tempo secundário de execução);

 $T_d = T_{dp} + T_{df} + T_{dem}$  (soma dos tempos distribuídos devido ao pessoal, à ferramenta, ao equipamento e ao material).

A redução do custo de produção depende da redução do tempo global de fabricação do lote. Normalmente, procura-se reduzir o tempo de preparação e os tempos secundários de execução. Pode-se ainda reduzir o tempo principal de fabricação utilizando-se de alguns recursos, dentre eles, aumento do avanço, da profundidade e da velocidade de corte.

Para redução do tempo principal de execução  $T_p$  pode-se utilizar os seguintes recursos: usinagem simultânea por várias ferramentas (tornos multiferramentas, furadeiras múltiplas, etc.), aumento da velocidade de corte pelo emprego de ferramentas mais resistentes, materiais de melhor usinabilidade, utilização de refrigerantes mais eficientes, aumento do avanço e da profundidade de corte. Como a vida útil da ferramenta depende fundamentalmente da velocidade de corte, e esta por sua vez, se aumentada, diminui o tempo principal de usinagem, aumenta-se a velocidade com o intuito de reduzir os custos de produção. Por outro lado, diminui a vida útil da ferramenta e leva a concluir que, a velocidade que conduz à máxima produção é mais alta do que a que conduz ao mínimo custo (STEMMER, 1993).

Para exemplificar a importância do monitoramento do tempo global da máquina, como na indústria de matrizaria para linha automotiva, por exemplo, tais usinagens não são em números de peças em grandes lotes, mas sim peças complexas de grandes dimensões físicas, à qual requer tempos longos de execução devido a quantidade de material para remoção e, sobretudo, qualidade de acabamento. Com isso, esse processo todo requer longos tempos de usinagens, o tempo global de usinagem de uma única peça, muitas vezes ultrapassa 100 horas<sup>1</sup> de usinagem direta, não considerando os tempos de preparação de peça, de máquina, etc.

Em virtude desses serviços serem realizados fora do horário de expediente e como a máquina não fica sendo monitorada durante essa execução podem ocorrer problemas, falhas ou mesmo alarmes deixando a sequência do trabalho interrompida e acarretando em prejuízos para a empresa.

#### <span id="page-26-0"></span>2.2 MICROCONTROLADORES

Para aquisição dos sinais da máquina CNC, será necessário a escolha de um microcontrolador. Um microcontrolador é um sistema computacional incorporado em um único circuito integrado (RYAS, 2015). São dispositivos programáveis que recebem dados digitais, capazes de decodificar instruções, processá-las e fornecer resultados com saída, ativando registradores ou outros mecanismos (WATANABE, 2012). Os mais avançados possuem conversores analógicos digitais, PWM, conversores USB, comunicação via internet entre outros recursos incorporados.

A Tabela 1 apresenta um breve comparativo entre alguns microcontroladores do mercado.

<sup>1</sup> Processo completo de usinagem, desde o desbaste até o acabamento da matriz, que na grande maioria, são de grande porte e com perfis complexos.

<span id="page-27-1"></span>

| Especificação de Hardware            |                                                |                                     |                                                                                       |  |  |  |  |
|--------------------------------------|------------------------------------------------|-------------------------------------|---------------------------------------------------------------------------------------|--|--|--|--|
| <b>Módulo</b>                        | Raspberry Pi 3                                 | Rock Pi 4B                          | Orange Pi Zero                                                                        |  |  |  |  |
| <b>CPU</b>                           | Broadcom BCM2837<br>1.2GHz 64bits Quad<br>Core | Rockchip RK3399<br>Hexa-core 64bits | H2 Quad-Core Cortex-<br>A7H.265 / HEVC 1080P                                          |  |  |  |  |
| <b>GPU</b>                           | Videocore IV                                   | Mali T860MP4                        | GPU Mali400MP2 a 600<br>MHz / Suporta OpenGL<br>ES 2.0                                |  |  |  |  |
| Memória                              | 1 Gb SDRAM                                     | 1Gb LPDDR4                          | 512 Mb DDR3 SDRAM                                                                     |  |  |  |  |
| Rede                                 | 10/100M                                        | Ethernet GbE LAN                    | 10/100M Ethernet RJ45                                                                 |  |  |  |  |
| Wifi                                 | 802.11n Wifi /<br>Bluetooth 4.1, BLE           | 802.11 ac / Bluetooth               | XR819, IEEE 802.11 b/g/n                                                              |  |  |  |  |
| Periféricos de<br><b>Baixo Nível</b> | GPIO 48 Pinos                                  | GPIO 40 pinos                       | Header de 26 pinos<br>configuráveis; header 13<br>pinos, com 2x USB,<br>áudio, vídeo. |  |  |  |  |
| <b>USB</b>                           | 1 USB 2.0 HOST/OTG                             | 2 USB 3.0 / 2 USB 2.0               | 1 USB 2.0 e 1 USB 2.0<br><b>OTG</b>                                                   |  |  |  |  |
| Sistema<br>Operacional               | Linux                                          | <b>Ubuntu</b>                       | Android, Ubuntu, Debian                                                               |  |  |  |  |
| Armazenamento                        | Cartão MicroSD 32Gb<br>máx                     | MicroSD 2Tb máx                     | Cartão MicroSD 32Gb<br>máx                                                            |  |  |  |  |
| Tamanho                              | 85 x 56mm                                      | 85 x 54mm                           | 48 x 46mm                                                                             |  |  |  |  |

Tabela 1 – Análise comparativa entre microcontroladores.

Fonte: Raspberry Pi Foundation (2019); Radxa (2019); Orange Pi (2019).

O microcontrolador que será utilizado nesta implementação será o Orange Pi Zero. Essa definição se dá devido às suas características de hardware atenderem as necessidades do projeto, o valor de aquisição e suas dimensões físicas.

Trata-se de uma plataforma SBC (*Single-Board Computers*) sendo um mini computador do tipo código aberto (*open-source*) o que permite uma maior flexibilidade para desenvolvimento das aplicações, podendo ser utilizado como computador e servidor. Nele é possível rodar sistemas como Android 4.4, Ubuntu, Debian, Raspbian e diversas distribuições Linux.

Sendo utilizado em diversas aplicações como IoT (do inglês *Internet of Things* ou Internet das Coisas), sistemas embarcados, ferramentas e tecnologias para que dispositivos externos estejam conectados entre sí, permitindo que sejam controlados e acessados através da internet. A Figura 10 apresenta o modelo de microcontrolador *Orange Pi Zero* escolhido para implementação do protótipo.

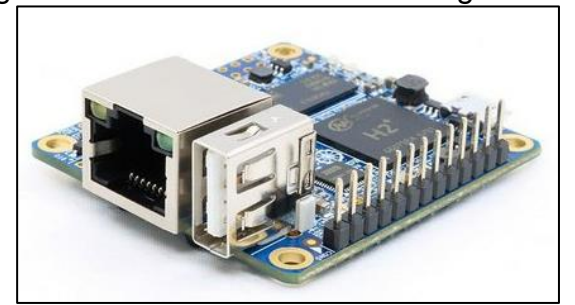

<span id="page-27-0"></span>Figura 10 – Microcontrolador Orange Pi Zero.

Fonte: orangepi.org (2019).

### <span id="page-28-1"></span>**2.2.1 Características**

A Orange Pi Zero é um computador de placa única e conta com um processador ARM (*Advanced RISC Machine*) AllWinner H2 SoC Quad-Core Cortex-A7 de 1.2GHz, memória RAM de 512Mb DDR3 e *slot* para armazenamento do tipo microSD, disponibilizando portas Ethernet e USB, além de Wi-Fi integrado.

Podendo caracterizar como vantagem a utilização deste modelo, trata-se o fato de que, em um único dispositivo, ser possível captar os sinais elétricos, criar um banco de dados com armazenamento interno, servidor integrado (*web service*), dentre outras funcionalidades aplicadas que serão estudadas ao decorrer deste projeto.

<span id="page-28-0"></span>A Figura 11 demonstra os principais componentes e periféricos que a Orange Pi Zero oferece.

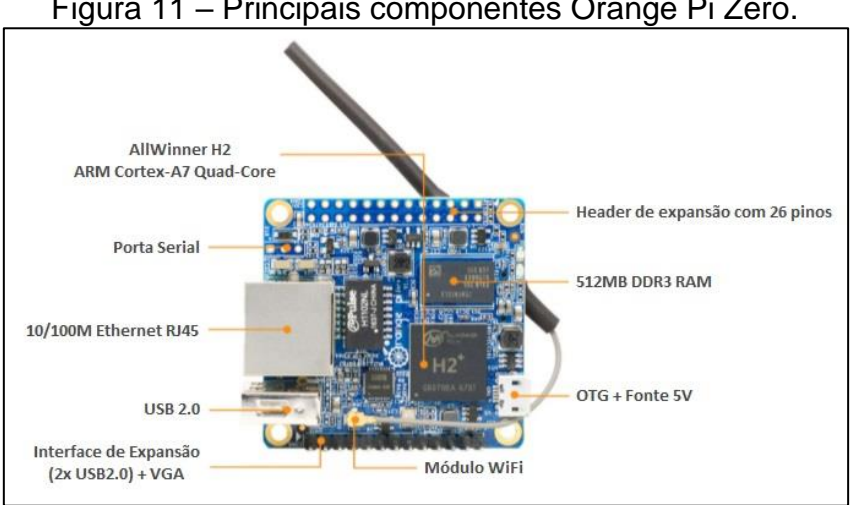

Figura 11 – Principais componentes Orange Pi Zero.

O ambiente operacional que será implementado o protótipo é o Linux. O Linux é apenas o kernel do sistema, um *software* responsável por controlar as interações entre o *hardware* e os programas da máquina. Sempre que um aplicativo envia ou recebe dados, é o kernel do sistema que traduz essas informações ao processador e a outros componentes eletrônicos do computador.

Neste trabalho, será utilizado o Armbian. É uma plataforma de sistema operacional base para computadores de placa única, conhecidos como *SBCs*. Tratase de uma aplicação Linux baseada em Debian ou Ubuntu especialmente para placas de desenvolvimento ARM e que oferece ferramentas de construção, desenvolvimento de *softwares* e aplicações personalizadas.

Um dos meios de comunicação disponíveis no microcontrolador é via rede *Fast Ethernet*. Esse protocolo de rede transmite dados a uma taxa de 10 a 100Mbps (Megabit por segundo), utilizando cabeamento de par trançado e terminal de conexão

Fonte orangepizero.org (2019).

do tipo RJ45.

O *Oragen Pi Zero* suporta também comunicação sem fio. Possui um *SoC* (*System on Chip*, ou, Sistema em um Chip) XR819 de 2.4G *WLAN* compatível com o padrão IEEE 802.11 b/g/n.

Segundo Sen et al. (2009), a rede *wireless WLAN* (*Wirelles Local Area Network*) tem alcance de 100 a 300 metros, salientando-se o *WiFi*.

#### <span id="page-29-0"></span>**2.2.2 Banco de dados**

O modelo conhecido como relacional, é utilizado para armazenar informações em banco de dados. Esse modelo trabalha com armazenamento em tabelas, permitindo a interligação dos sistemas (SILBERSCHATZ, KORTH e SUDARSHAN, 2016). A utilização de banco de dados permite um controle centralizado, onde os dados ficam localizados num único local, facilitando o controle e acesso, reduzindo espaço de armazenamento, facilitando no compartilhamento e independência dos dados para cada registro dentro do banco.

Segundo DATE (2004), um Sistema Gerenciador de Banco de Dados (SGBD) é um *software* genérico para manipular um banco de dados. Ele permite a definição, construção e manejo para diversas aplicações, dentre as linguagens padrão para comunicação, a *SQL* é uma das mais comumente utilizadas para banco de dados relacionais, levando maior segurança e consistência de dados.

#### <span id="page-29-1"></span>2.2.2.1 Linguagem SQL

A linguagem SQL (*Structured Query Language*, ou Linguagem de Consulta Estruturada) é um padrão de linguagem de banco de dados que utiliza combinação de construtores em álgebra e cálculo relacional (ELMASRI e NAVATHE, 2005).

Segundo Machado (2008), a primeira versão da linguagem SQL recebeu o nome de SEQUEL (*Structured English Query Language*), por razões jurídicas e depois de revisada, teve seu nome alterado para SQL. Entre as operações possíveis de executar ao trabalhar com a mesma em um banco de dados, as principais são:

- a) Executar estruturação em um banco de dados;
- b) Retornar dados;
- c) Inserir dados;
- d) Realizar a atualização de dados;
- e) Deletar dados;
- f) Criar novos bancos de dados;
- g) Criar novas tabelas em um banco de dados.

<span id="page-30-0"></span>A Figura 12 apresenta a estrutura de comandos da linguagem SQL.

DDI **DQL DML DCL** DT1

Figura 12 – Estrutura de comandos SQL.

Embora seja um padrão ANSI, a linguagem SQL é organizada em subconjuntos, cada um com determinado propósito definido:

- a) Linguagem de Definição de Dados (DDL): define os comandos utilizados para criação (CREATE) de tabelas, índices, atualização de estruturas (ALTER) e remoção (DROP);
- b) Linguagem de Manipulação de Dados (DML): define os comandos utilizados para manipulação de dados no banco (INSERT, UPDATE e DELETE);
- c) Linguagem de Controle de Dados (DCL): define os comandos utilizados para controlar o acesso aos dados do banco, adicionando (GRANT) e removendo (REVOKE) permissões de acesso;
- d) Linguagem de Consulta de Dados (DQL): define o comando utilizado para consultar (SELECT) os dados armazenados no banco;
- e) Linguagem de Transação de Dados (DTL): define os comandos utilizados para gerenciar as transações executadas no banco de dados, como iniciar (BEGIN) uma transação, confirmá-la (COMMIT) ou desfazê-la (ROLLBACK).

Fonte: Tecmundo (2018).

### <span id="page-31-1"></span>**3. METODOLOGIA PROPOSTA**

Este trabalho visa a implementação de um protótipo para monitoramento das condições de uma máquina do tipo CNC. A Figura 13 apresenta o diagrama em blocos da metodologia proposta para implementação do protótipo.

<span id="page-31-0"></span>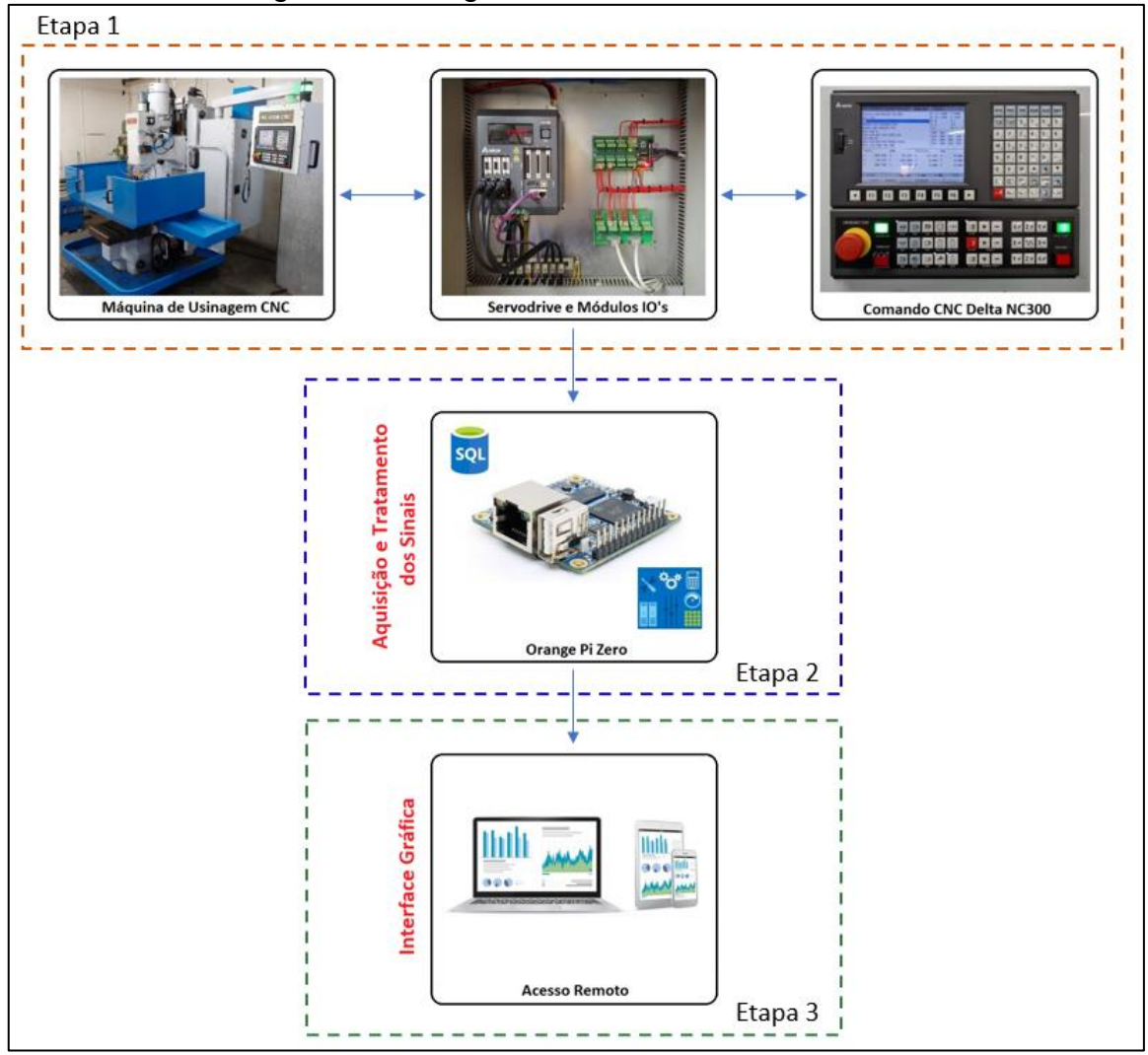

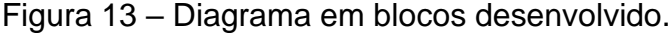

Fonte: Desenvolvido pelo autor (2021).

O diagrama em blocos é constituído em três etapas. A primeira etapa é composta pela máquina de usinagem CNC VEKER modelo VK-4500, servodrive, módulos de entradas e saídas digitais e comando CNC NC300 Delta. A segunda etapa é constituída pelo microcontrolador Orange Pi Zero, e por fim, na terceira etapa, a visualização das informações pelo usuário.

### <span id="page-32-0"></span>3.1 EQUIPAMENTO ESCOLHIDO E AMBIENTE DE INSTALAÇÃO DO PROTÓTIPO

Na sequência serão descritas as etapas para implementação do protótipo, iniciando pelo modelo da máquina CNC e pelo ambiente de instalação.

#### <span id="page-32-1"></span>**3.1.1 Máquina CNC – modelo escolhido e periféricos de acesso**

O modelo de máquina de usinagem CNC escolhido para a implementação, testes e validação do protótipo foi o modelo VK-4500 da marca VEKER apresentada na Figura 13, primeiro bloco (Etapa 1) da metodologia proposta. A máquina possui três eixos de movimentação (X, Y e Z) e um *spindle* no cabeçote, não possui magazine de ferramenta, sendo armazenada de forma manual. O drive de acionamento é de modelo ASDA-M, que controla os três motores dos eixos de forma independente, as placas de entradas e saídas digitais podem ser visualizadas juntamente com o drive no segundo bloco da mesma etapa. Por fim, o terceiro bloco (Etapa 1), tem-se o comando numérico computadorizado modelo NC300 da Delta.

#### <span id="page-32-2"></span>**3.1.2 Ambiente de instalação do protótipo.**

A máquina CNC e o local em que ela se encontra foi gentilmente cedida pela empresa Moldart Modelação Técnica, de Bento Gonçalves, a escolha ocorreu devido à disponibilidade de acesso, bem como o interesse da empresa pelo protótipo de monitoramento.

A fim de relatar o estudo de caso que será realizado no trabalho, colheu-se as seguintes informações com o funcionário responsável pela máquina CNC:

- preparação e configuração da máquina, tempo aproximado de três a quatro horas;
- referenciamento de todos os eixos do equipamento;
- posicionamento do material a ser usinado;
- calibração de ferramentas;
- identificação das coordenadas de origem da peça.

Após todo o processo de preparação da máquina e do material a ser usinado é dado início ao processo de usinagem que terá a duração aproximada de um a três dias dependendo do tipo de serviço até sua conclusão. Durante o período de expediente da empresa, o responsável monitora o processo pessoalmente de forma constante, a fim de que, caso ocorra alguma falha por parte da máquina e a mesma venha a parar o processo, ele possa agir de forma imediata, minimizando o tempo de parada e retomando o processo. Porém, quando a máquina está usinando durante a noite ou pelo período do final de semana, não é possível estar constantemente acompanhando a usinagem: segundo a empresa, a cada quatro horas deslocam-se até o local para verificar o andamento do processo, mas nem sempre isso é seguido à risca, houveram casos em que a máquina ficou trabalhando sem supervisão por dois dias.

Observando uma dessas situações relatadas pela empresa, onde não houve um acompanhamento contínuo do processo, a máquina parou por causa de uma quebra de ferramenta, após 34 horas de operação, e tal fato foi percebido somente no próximo dia útil de trabalho da empresa quando retornaram para a mesma. Caso o responsável ou operador pudesse monitorar a máquina de forma remota, teria percebido o ocorrido, podendo solucionar o problema dentro de algumas horas, evitando perdas de tempo e de produtividade que elevam o custo de produção. Além de gerar perdas de produtividade por motivo de máquina parada, esse fato acarreta em retrabalho e na ocupação da máquina para finalizar o processo iniciado anteriormente dentro do período produtivo da máquina semanal.

## <span id="page-33-0"></span>3.2 PLATAFORMA DE AQUISIÇÃO DOS SINAIS DA MÁQUINA CNC

A Etapa 2 da metodologia refere-se a plataforma para adquirir os sinais necessários para o monitoramento das condições de operação da máquina. O microcontrolador Orange Pi Zero faz a leitura de *status* dos sinais enviados para as entradas digitais, salva-os em um banco de dados internamente e, através de conexão Ethernet ou WiFi, disponibiliza a consulta às informações.

Além de monitorar os sinais da máquina de forma remota, como sugere a Etapa 3 da metodologia, será possível também consultar os eventos ocorridos em forma de históricos de funcionamento, dentre outros recursos, permitindo aos gestores uma análise dos dados obtidos da máquina e, com isso, avaliar suas condições, a necessidade de manutenção, sua produtividade e seu tempo ocioso.

## <span id="page-34-2"></span>**3.2.1 Sinais e condições de monitoramento**

O protótipo implementado neste projeto irá monitorar as condições de algumas entradas e saídas digitais que a máquina CNC possui e que indicam em qual situação ela se encontra.

Na Tabela 2, são apresentadas as condições que a máquina se encontra em cada momento, de acordo com cada sinal indicativo que ela disponibiliza.

<span id="page-34-1"></span>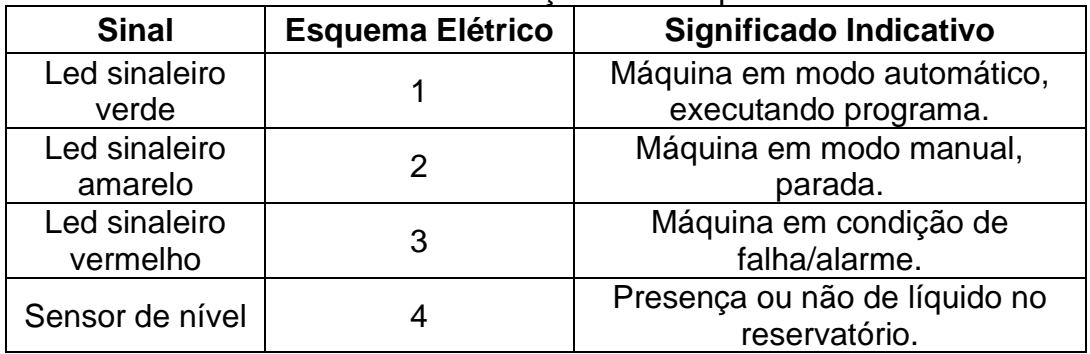

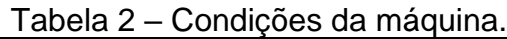

Fonte: O autor (2021).

Para monitoramento do nível de óleo será utilizado um sensor de nível do tipo boia magnética, geralmente localizado nos reservatórios de óleo de lubrificação. Esse sensor trabalha com sinal do tipo digital, além de uma boia magnética móvel a qual sofre movimentações devido ao nível do produto, ao longo da haste. Internamente é composta por um contato elétrico que realiza o acionamento com a passagem da boia. Foi escolhido este modelo de transdutor devido ao fato de que a maioria das máquinas CNC's possuem este modelo de dispositivo. A Figura 14 mostra um modelo de sensor de nível, tipo boia magnética com haste.

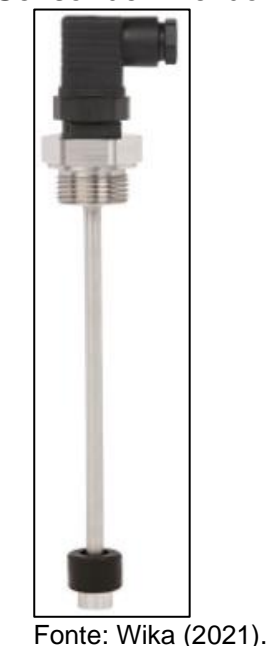

<span id="page-34-0"></span>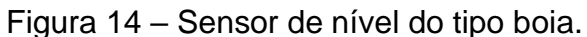

### <span id="page-35-1"></span>**3.2.2 Condicionamento dos sinais**

Os sinais que serão monitorados são sinais presentes na máquina de entrada e saídas do CNC que acionam diversos periféricos, sensor de nível do óleo e leds sinalizadores de *status*, com eles será possível saber em qual situação a máquina se encontra.

A Figura 15 apresenta o esquema elétrico das ligações de entradas e saídas digitais entre os periféricos da máquina e o módulo de *IO's* do CNC.

<span id="page-35-0"></span>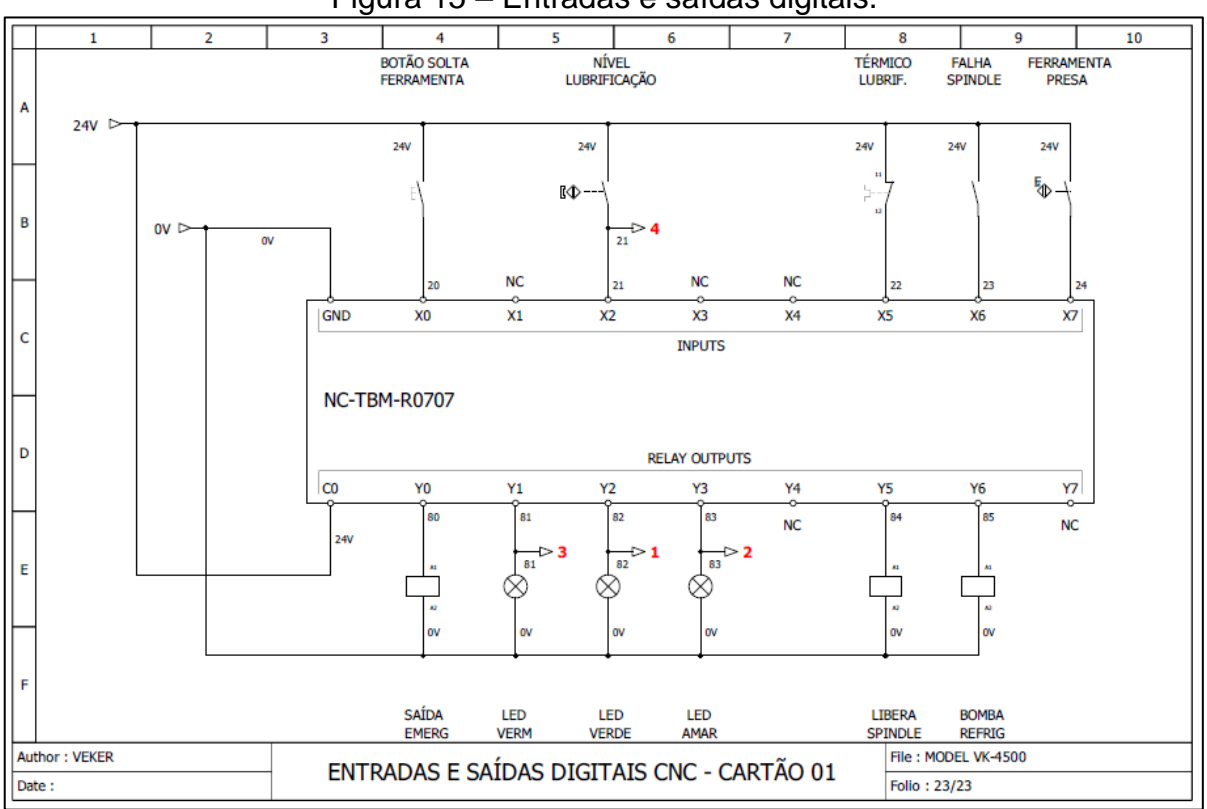

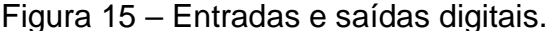

Fonte: Esquema elétrico da máquina (2020).

Os sinais das saídas digitais que o comando CNC envia para os periféricos de controle, são de nível alto ou baixo. Nível alto caracterizado pela presença de tensão 24VDC, nível baixo, por 0V. Da mesma forma, os sinais das entradas digitais que os sensores da máquina enviam, também são do tipo nível alto ou baixo, com o mesmo referencial de tensão mencionado acima.

Por este motivo, será desenvolvido um circuito para condicionamento dos sinais captados da máquina para que o microcontrolador possa recebê-los, rebaixando a tensão de 24V para 3,3V. A Figura 16 apresenta o circuito rebaixador de tensão proposto para o protótipo, onde é composto pelos componentes citados abaixo:

- Resistor (R4) limitar a corrente de acionamento do optoacoplador;
- Optoacoplador (U1) isolação do circuito e proteção do microcontrolador;
- Resistor (R8 e R12) resistor *pull-up* e limitar corrente para o led;

<span id="page-36-0"></span>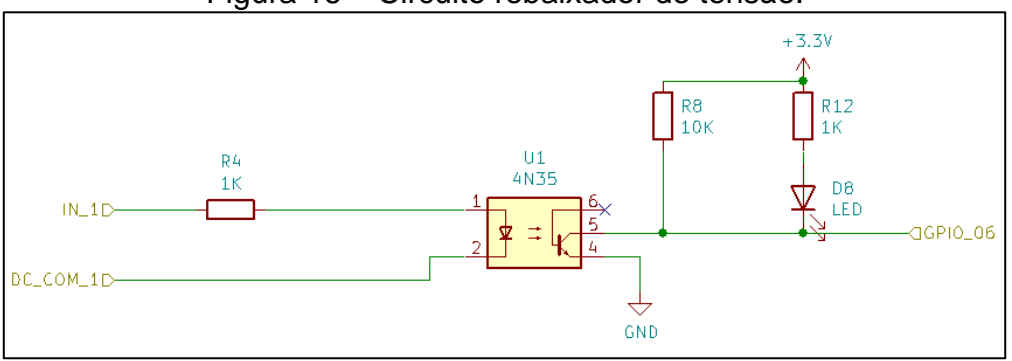

Figura 16 – Circuito rebaixador de tensão.

Fonte: O autor (2021).

Com o objetivo de desenvolver uma placa de circuito impresso (PCB), realizando as interligações adequadas entre o microcontrolador, periféricos e sinais de monitoramento, foi elaborado o condicionamento dos sinais de maneira que contempla o circuito proposto apresentado na Figura 16.

A Figura 17 apresenta a interligação de todos componentes necessários e a placa de circuito impresso projetada, tendo seu circuito completo apresentado no APÊNDICE A.

<span id="page-36-1"></span>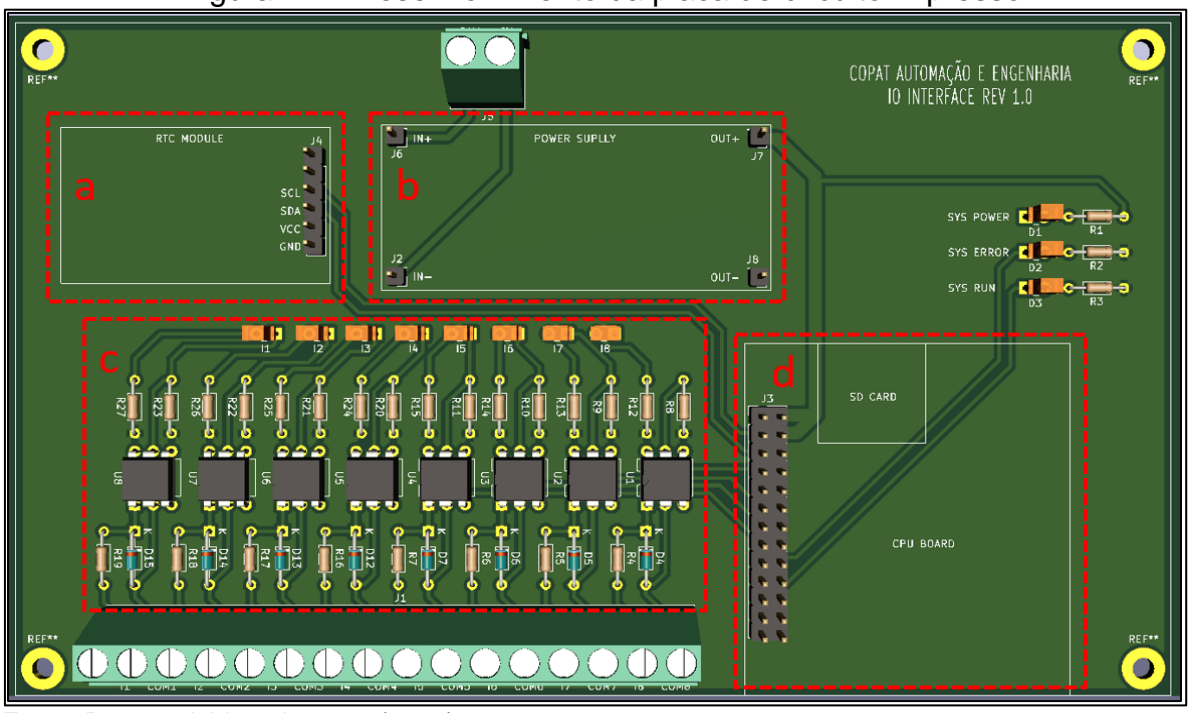

Figura 17 – Desenvolvimento da placa de circuito impresso.

Fonte: Desenvolvido pelo autor (2021).

O módulo *Real Time Clock* (RTC) DS3231 como é mostrado na Figura 18 é um módulo que trabalha como um relógio, atuando em tempo real e tendo alta precisão (Maxim Integrated, 2015). É capaz de fornecer informações de tempo em segundos, minutos e horas, além de enviar informações de data em dia, mês e ano para um controlador secundário, neste caso, a Orange Pi Zero. O módulo localiza-se no *layout* da PCB conforme a Região (a) em destaque na Figura 17.

O módulo RTC trabalha com tensões de 3,3V a 5V e possui baixo consumo de energia, em caso de falha de energia o DS3231 automaticamente aciona a bateria do módulo para evitar perda de dados. A interface de comunicação com o microcontrolador Orange Pi Zero é feita via I2C que significa *Inter-Integrated Circuit*  (Circuito Inter-Integrado), protocolo de comunicação serial criado pela *Philips* no início da década de 90. Possui dois canais de comunicação: o canal de dados seriais, chamado de *Serial Data* (SDA) e o canal de sincronização, *Serial Clock* (SCL).

<span id="page-37-0"></span>Figura 18 - Módulo RTC DS3231.

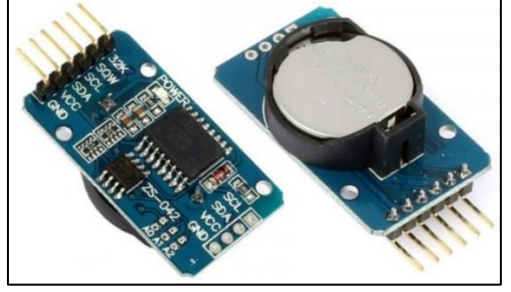

Fonte: Maxim Integrated (2016).

O objetivo do uso deste módulo RTC na aplicação, se faz pela necessidade de manter os registros internos do microcontrolador Orange Pi Zero atualizados, sem perder data e hora em caso de queda de energia, evitando assim, informações ou registros no banco de dados incorretos.

Utilizou-se o módulo regulador de tensão *Step Down* XL4015 para alimentação dos periféricos do protótipo conforme apresentado na Figura 19. O módulo XL4015 fornece uma tensão de saída fixa, ajustável via *trimpot* de 1,25V a 32V com corrente máxima de 5A, tensão de entrada entre 8 e 36V e potência de 75W. A fonte opera com tensão de entrada de 24V e tensão de saída ajustada para 5V nesta aplicação. A Região (b) representa o local onde o módulo foi alocado na PCB conforme a Figura 17 mostra.

<span id="page-38-0"></span>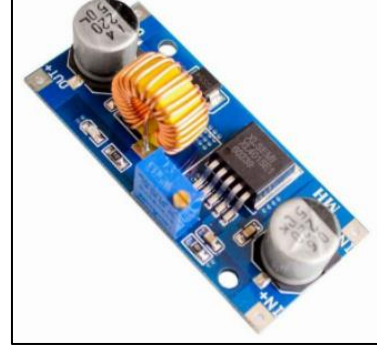

Figura 19 - Módulo regulador de tensão XL4015.

Fonte: XLSEMI (2017).

A Região (c) da Figura 17 apresenta o circuito de condicionamento de sinais abordado na sessão 3.2.2 apresentado no capítulo Plataforma de Aquisição dos Sinais da Máquina CNC, sendo replicado o mesmo para uma quantidade de oito entradas digitais, permitindo uma maior quantidade de coleta de informações ou até mesmo ligar duas máquinas próximas em uma única placa, o circuito completo da placa é apresentado no APÊNDICE B.

O microcontrolador Orange Pi Zero, na sessão 2.2.1 do capítulo Microcontroladores da revisão bibliográfica, localiza-se na Região (d) na PCB demonstrado na Figura 17. Com o auxílio do *software* KiCAD foi desenvolvido o projeto da PCB, o mesmo permite também a renderização e planificação da PCB em 3D. A seguir é apresentado na Figura 20 a PCB após sua montagem e completa, com todos dispositivos/periféricos instalados.

<span id="page-38-1"></span>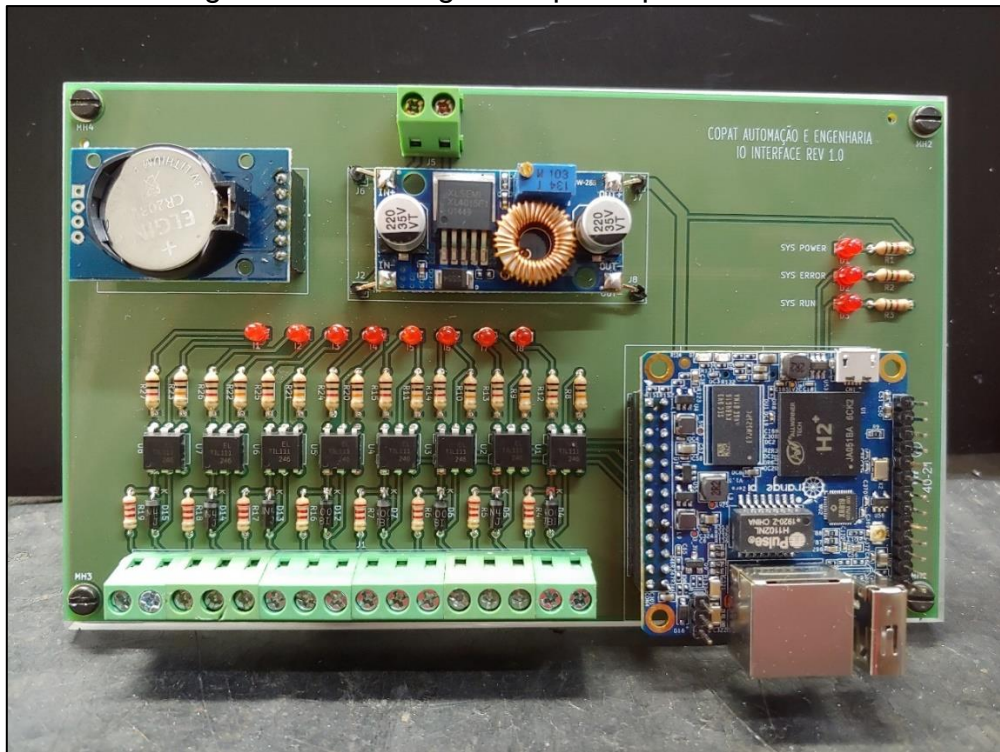

Figura 20 – Montagem do protótipo finalizado.

Fonte: Desenvolvido pelo autor (2021).

#### <span id="page-39-1"></span>**3.2.3 Desenvolvimento do software**

O *software* executável da aplicação e a interface gráfica foram desenvolvidos no Ambiente de Desenvolvimento Integrado (IDE) *Visual Studio Code 2019* da *Microsoft* em linguagem C++. O *Visual Studio* é um pacote de ferramentas para desenvolvimento de *softwares* e aplicações, o qual permite programar em diversas linguagens de programação, como por exemplo, C#, C++, *JavaScript,* dentre outros. A IDE *Visual Studio Code* permite editar arquivos, depurar e criar o código, e em seguida, gerar um arquivo executável com a aplicação desenvolvida.

O microcontrolador Orange Pi Zero é responsável pela captura dos sinais das entradas digitais e manipulação das informações no banco de dados, além dessas funções, por ser um microcontrolador com base ARM permite também o desenvolvimento do *software* de gerenciamento e de interface gráfica da aplicação internamente. O sistema operacional utilizado pela placa é o Linux, bastando ter um navegador de internet instalado em um computador ou celular para acessar a interface do usuário e explorar as informações da aplicação conforme o desejado.

Internamente na aplicação desenvolvida, rodam duas tarefas principais em paralelo: uma é responsável pelo monitoramento do estado das entradas digitais, gerenciamento e controle do banco de dados; e a outra tarefa é a plataforma de interfaceamento entre as informações coletadas e o usuário. O diagrama de blocos apresentado na Figura 21 mostra de forma resumida a estrutura interna do código da aplicação.

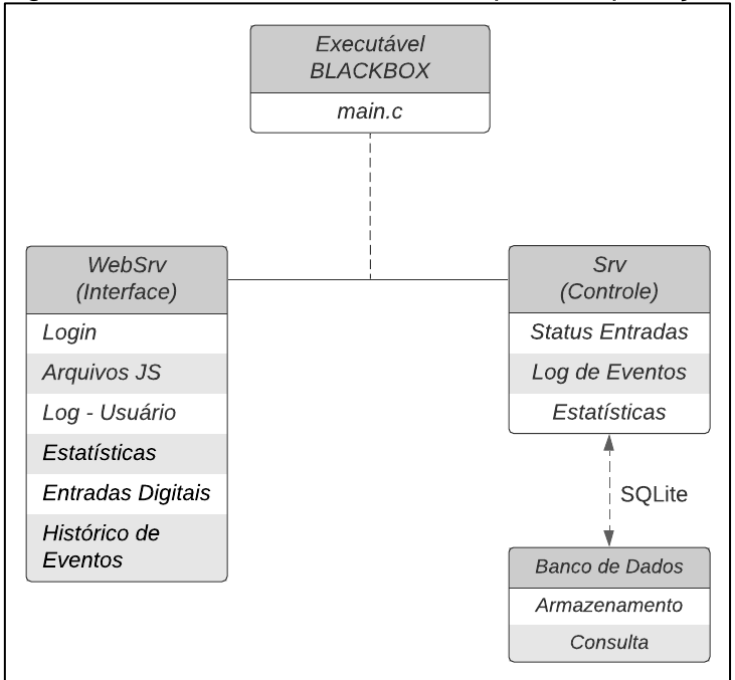

<span id="page-39-0"></span>Figura 21 - Software desenvolvido para a aplicação.

Fonte: O autor (2021).

O *software* desenvolvido nomeado como *BLACKBOX* rodam duas tarefas internamente como já mencionado. A tarefa *WebSrv* tem como principal função rodar a interface gráfica, nela estão os arquivos que montam e estruturam a página *Web* ao ser acessada através do endereço de IP 172.168.10.101, além de conter bibliotecas com gráficos, realizar o *login* de usuário, menu de opções, dentre outras funções, ela é responsável por fazer a 'ligação' entre o usuário e o controle.

A tarefa *Srv* é quem executa a parte de controle da aplicação. Nela contém a programação que lê o estado das entradas digitais, abre, fecha e grava as informações de eventos no banco de dados através do SQL, o qual já abordado no tópico 2.2.2.1, além de fazer o agrupamento das estatísticas para consulta e envio de informações ao *WebSrv* quando solicitado. O *software* da aplicação encontra-se disponível para *download* no APÊNDICE C.

#### <span id="page-40-1"></span>3.2.3.1 Protocolo de comunicação

Como toda a aplicação (controle e interface do usuário) roda internamente no microcontrolador, faz-se necessário um protocolo de comunicação para acesso à mesma, para este fim, utilizou-se o protocolo de comunicação HTTP (*Hyper Text Transfer Protocol*) que é um protocolo de camada de aplicação de internet dividido em duas partes: o programa cliente e o programa servidor (KUROSE, 2006), os dois programas são executados em máquinas diferentes e conversam um com o outro por meio de mensagens HTTP. A Figura 22 demonstra de forma básica a estrutura de comunicação entre cliente e servidor.

<span id="page-40-0"></span>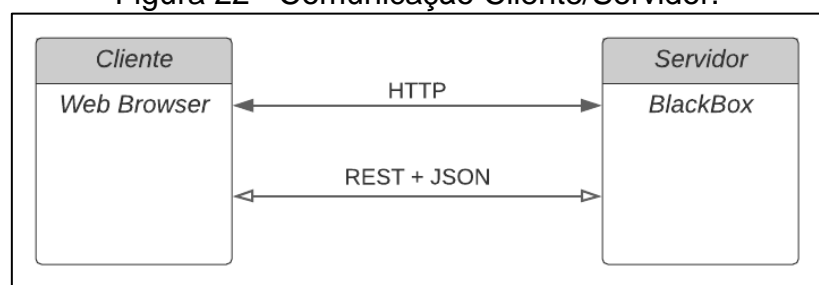

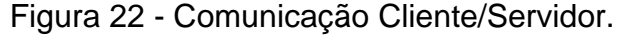

O HTTP é o protocolo de comunicação entre cliente e servidor, mas para a troca de informações entre ambos requer uma arquitetura que organize essas informações, para tal, foi utilizada a arquitetura REST, que em português, significa Transferência de Estado Representacional, ela permite a comunicação entre as

Fonte: O autor (2021).

aplicações. Ao abrir o navegador, estabelece uma conexão do tipo TCP/IP com o servidor de destino e envia as requisições com o endereço buscado. O servidor, então, interpreta a requisição e retorna com uma resposta HTTP ao navegador.

O REST é um modelo de arquitetura que fornece diretrizes para que os sistemas distribuídos se comuniquem diretamente, utilizando os princípios e protocolos existentes da *Web*, suporta diversos tipos de formatos de dados, tais como XML (*eXtensible Markup Language*) e JSON (*JavaScript Object Notation*), este último é um formato de dados mais simplificado, de forma que os esforços para a comunicação são menores ao se utilizar com a arquitetura REST, resultando em uma melhor performance (RIBEIRO e FRANCISCO, 2016).

<span id="page-41-0"></span>Foi adotado como formato de dados para esta aplicação o JSON, que, em poucas palavras é uma representação textual direta e simples, o que diminui a quantidade de caracteres utilizados. A Figura 23 demonstra um exemplo de formato de dados em XML.

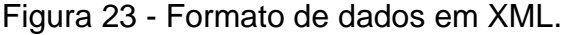

```
<clientes>
    <cliente>
          \langle id \rangle 1 \langle /id \rangle<nome>BLACKBOX</nome>
          <autor>ROGENIOCOPAT</idade>
     </cliente>
</clientes>
```
<span id="page-41-1"></span>A mesma informação acima representada no formato JSON é apresentada na Figura 24.

Figura 24 - Formato de dados em JSON.

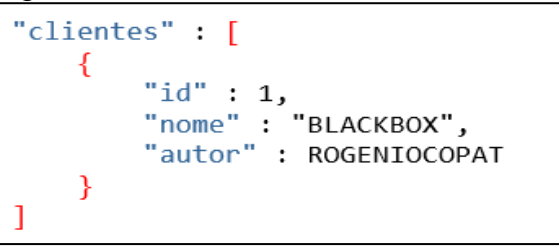

Fonte: O autor (2021).

Como o JSON utiliza menos caracteres em relação ao formato XML, ele também ocupa menos *bytes* dentro do protocolo de comunicação, por consequência, o *download* de informações que contenham dados no formato JSON será mais rápido (BEN SMITH, 2015).

Fonte: O autor (2021).

## <span id="page-42-2"></span>**3.2.4 Estrutura do banco de dados**

O banco de dados foi desenvolvido com base na linguagem SQL, sua principal função é o armazenamento das informações dos eventos gerados pela mudança de estado das entradas digitais. Para a criação do banco de dados, foi utilizado o *software* DB Browser (SQLite), programa desenvolvido originalmente por Maurico Piacentini e registrado como domínio público. O DB Browser (SQLite) cria um arquivo do tipo *eventlog*, tipicamente uma tabela, sendo o mesmo acessado pela aplicação desenvolvida gravando os eventos ocorridos neste arquivo. A Figura 25 apresenta a estrutura da tabela criada.

Figura 25 - Estrutura da tabela do banco de dados.

<span id="page-42-0"></span>

| CREATE TABLE "MACHINE LOG" ( |                                                         |
|------------------------------|---------------------------------------------------------|
|                              | "ID" INTEGER NOT NULL PRIMARY KEY AUTOINCREMENT UNIQUE, |
| "EVENT" INTEGER NOT NULL,    |                                                         |
| "START TIME" INTEGER,        |                                                         |
| "END TIME" INTEGER           |                                                         |
|                              |                                                         |
|                              |                                                         |

Fonte: O autor (2021).

A Tabela 3 apresenta o formato de como os eventos são salvos nessa tabela do banco de dados. A tabela é formada por quatro colunas, indicando a quantidade de eventos ocorridos, o tipo do evento, quando o evento iniciou e quando terminou, respectivamente.

<span id="page-42-1"></span>

| ΙD     | <b>EVENT</b> | START_TIME                                | <b>END_TIME</b> |  |  |
|--------|--------------|-------------------------------------------|-----------------|--|--|
| Filtro | Filtro       | Filtro                                    | Filtro          |  |  |
| 0      |              | 1 2021-10-27 07:28:32 2021-10-27 19:56:35 |                 |  |  |
| 1      |              | 3 2021-10-27 07:35:23 2021-10-27 07:36:07 |                 |  |  |
| 2      |              | 2 2021-10-27 07:38:01 2021-10-27 13:25:39 |                 |  |  |
| 3      |              | 3 2021-10-27 13:25:49 2021-10-27 14:27:49 |                 |  |  |
| 4      |              | 2 2021-10-27 14:36:53 2021-10-27 17:24:58 |                 |  |  |
| 5      |              | 3 2021-10-27 17:25:18 2021-10-27 17:27:10 |                 |  |  |

Tabela 3 - Registros do banco de dados.

A estrutura completa do banco de dados com todos os registros de eventos é apresentada no APÊNDICE D.

A fim de compreender a estrutura básica do funcionamento do código desenvolvido para a aplicação, e também como os eventos são registrados no banco de dados, a Figura 26 demonstra o fluxograma da aplicação.

Fonte: O autor (2021).

<span id="page-43-0"></span>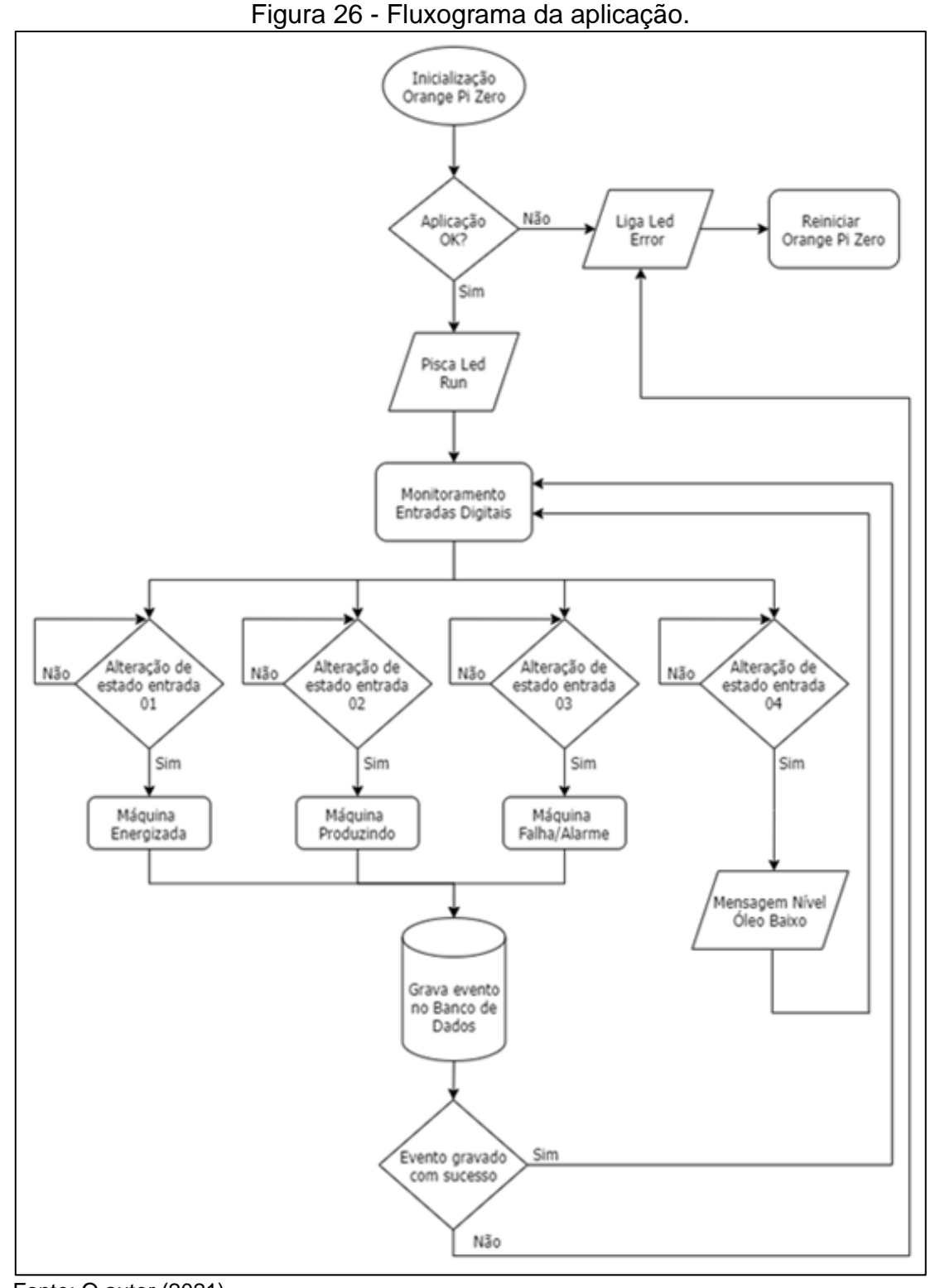

Fonte: O autor (2021).

Pós a inicialização e carregamento da aplicação, o microcontrolador realiza o *checksum* para verificação de algum erro interno, caso não ocorra nenhuma falha, o led *run* deverá piscar de forma intermitente, do contrário, *o* led *error* irá acender.

Com a aplicação carregada o sistema monitora as condições das entradas digitais a cada quinhentos milissegundos, se houver alguma mudança de estado de uma das entradas digitais, tal condição é registrada no banco de dados com suas

devidas informações necessárias. Ao acessar o banco de dados e gravar o evento ocorrido, o sistema verifica se as operações foram concluídas com êxito, se estiver tudo correto, o sistema continua a monitorar as entradas digitais, caso alguma informação tenha se perdido ou o banco de dados retornar com alguma falha, o led *error* irá acender. Sempre que o led de indicação de falha do sistema (led *error*) acender por algum motivo, deverá ser feito o procedimento de *reset* de falhas: desligar o protótipo, aguardar dez segundos e religá-lo novamente.

### <span id="page-44-1"></span>**3.2.5 Desenvolvimento da interface gráfica**

Para acessar a interface gráfica, o usuário deverá abrir o navegador *Web* e digitar o endereço de IP para conexão com a Orange Pi Zero, neste caso, o endereço é 172.168.10.101, como é demonstrado na Região (a) da Figura 27. Após a conexão ser estabelecida, irá abrir uma página de *login* conforme a indicação da Região (b) para acessar as opções do menu e interagir com o sistema. A Figura 27 apresenta as regiões mencionadas acima.

<span id="page-44-0"></span>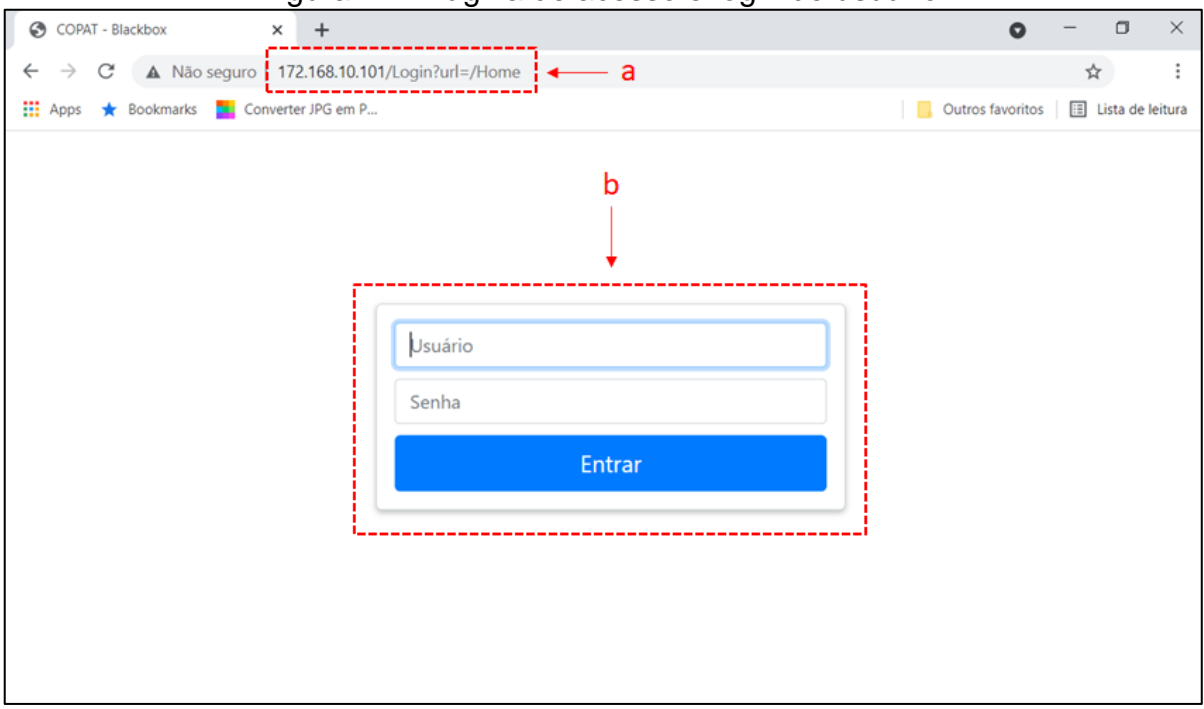

Figura 27 - Página de acesso e login de usuário.

Fonte: Desenvolvido pelo autor (2021).

Após o *login* feito, irá abrir a tela principal que contém as estatísticas do equipamento em monitoramento. Nela, é possível verificar a porcentagem de tempo que a máquina ficou parada, em produção e em falha/alarme, conforme a Região (a) da Figura 28 apresenta.

Logo mais à esquerda da página, encontra-se o menu de navegação, Região (b) da Figura 28, possibilitando ao usuário acessar a página de *status* das entradas digitais e também o histórico de eventos. A Figura 28 apresenta a página principal e o menu de opções.

<span id="page-45-0"></span>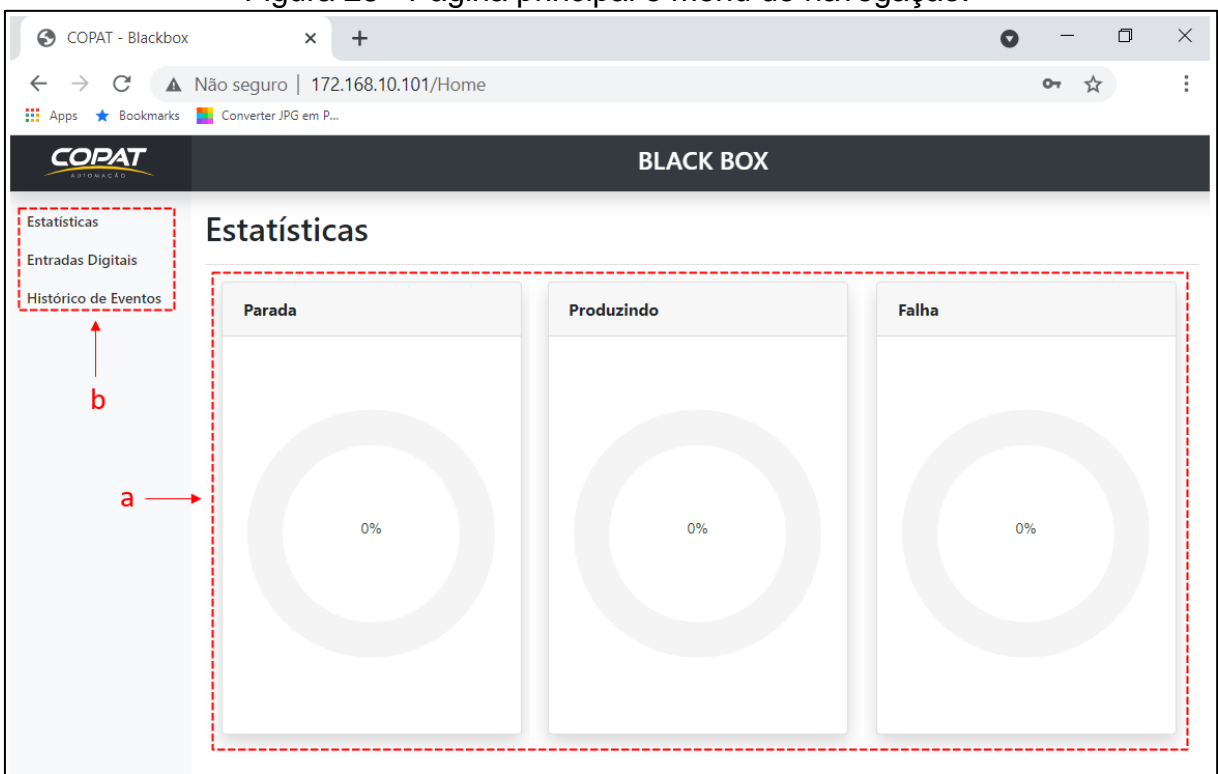

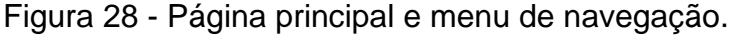

O menu de 'Estatísticas' direciona para a página principal da aplicação e apresenta as informações descritas no parágrafo anterior. O menu 'Entradas Digitais', localizado na Região (b) da Figura 28, atualiza a página com o *status* das entradas que estão ou não acionadas. Esta página é atualizada automaticamente a cada quinhentos milissegundos indicando o estado das entradas. A seguir, a Figura 29 apresenta a página com as entradas digitais.

Fonte: Desenvolvido pelo autor (2021).

<span id="page-46-0"></span>

| ☺<br>COPAT - Blackbox                           | $\times$<br>$\div$                                                                                                    | $\overline{ }$ |         | $\Box$ | $\times$ |
|-------------------------------------------------|----------------------------------------------------------------------------------------------------|----------------|---------|--------|----------|
| C<br>$\rightarrow$<br>$\leftarrow$              | A Não seguro   172.168.10.101/Home                                                                                                    |                | $O_{T}$ | ☆      | $\vdots$ |
| <b>III</b> Apps<br>Bookmarks                    | Converter JPG em P                                                                                                    |                |         |        |          |
| <b>COPAT</b><br>AUTOMACÃO                       | <b>BLACK BOX</b>                                                                                                    |                |         |        |          |
| <b>Estatísticas</b><br><b>Entradas Digitais</b> | <b>Entradas Digitais</b>                                                                                                    |                |         |        |          |
| Histórico de Eventos                            | IN 01 - Equipamento Energizado<br>Ω<br>IN 02 - Equipamento em Produção<br>IN 03 - Equipamento sob Falha<br>IN 04 - Nível de Óleo<br>IN 05 -<br>IN 06 -<br>IN 07 -<br>IN 08 - |                |         |        |          |
|                                                 |                                                                                                    |                |         |        |          |

Figura 29 - Estado das entradas digitais.

Fonte: Desenvolvido pelo autor (2021).

Ao acessar o menu 'Histórico de Eventos', Região (b) Figura 28, o mesmo atualiza a página principal com um gráfico do tipo barras horizontais, tendo por finalidade apresentar as condições de operação da máquina, como é mostrado na Figura 30.

<span id="page-46-1"></span>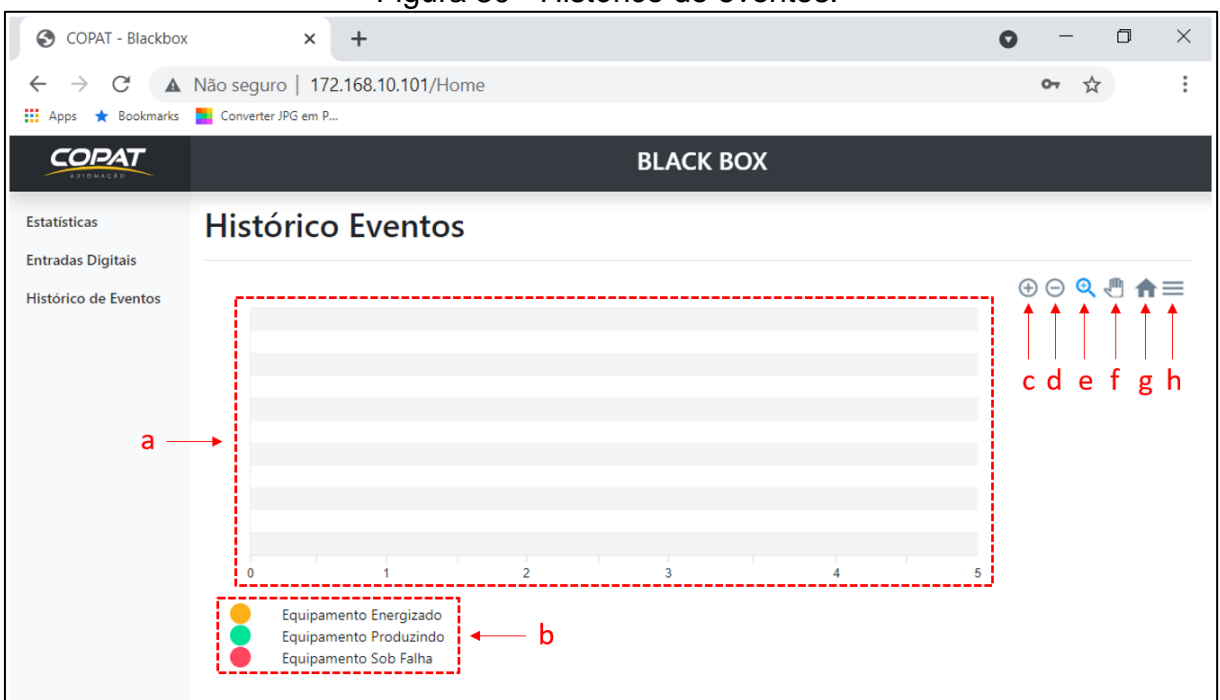

Figura 30 - Histórico de eventos.

Fonte: Desenvolvido pelo autor (2021).

A Região (a) da Figura 30 apresenta o gráfico temporal, onde que, de acordo com os registros coletados no banco de dados é possível verificar a data e hora em que ocorreram os eventos monitorados. Por sua vez, os eventos podem ser

identificados através da legenda de cores da Região (b).

Alguns recursos permitem uma melhor análise e visualização dos dados gerados pelo gráfico de histórico de eventos, são eles: ampliar o zoom do gráfico (seta c), diminuir o zoom (seta d), seleção de zoom em uma área específica do gráfico (seta e), deslocar o gráfico para direita ou esquerda (seta f), retornar ao tamanho original do gráfico (seta g) e exportar ou salvar o gráfico (seta h), conforme apresentado na Figura 30.

## <span id="page-48-1"></span>**4. RESULTADOS E DISCUSSÕES**

Neste capítulo serão apresentados os resultados experimentais conforme a metodologia descrita. Está dividido em quatro áreas, a primeira apresenta a instalação do protótipo e as demais os resultados analisados de cada funcionalidade.

# <span id="page-48-2"></span>4.1 INSTALAÇÃO DO PROTÓTIPO

Para os testes de validação, o protótipo foi instalado na máquina CNC Veker 4500 como mencionado na sessão 3.1.1, para que realizasse a coleta de dados e informações da máquina durante um determinado período.

A Figura 31 (a) apresenta a máquina CNC Veker 4500 com comando CNC Delta NC300, e a Figura 29 (b), o painel elétrico da mesma.

<span id="page-48-0"></span>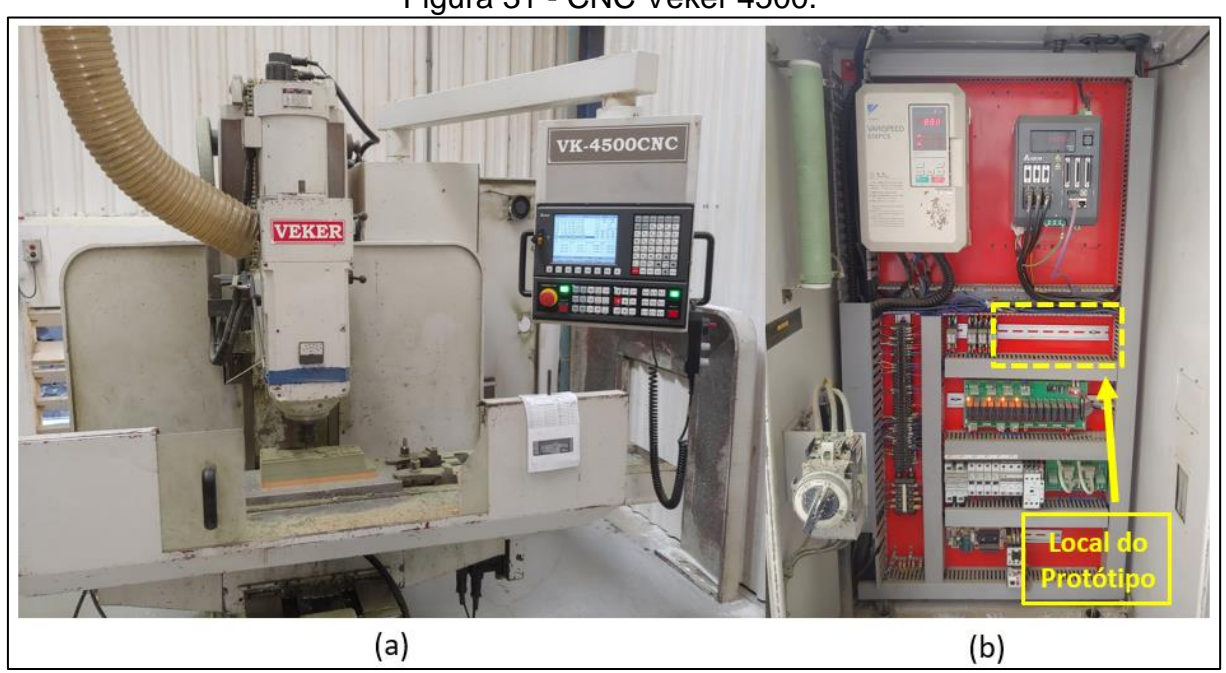

```
Figura 31 - CNC Veker 4500.
```
Fonte: O autor (2021).

A instalação do protótipo localiza-se próximo à placa de entradas e saídas digitais, em virtude de espaço interno do painel e proximidade de ligação elétrica para captura dos sinais, conforme apresentado na Figura 32.

<span id="page-49-0"></span>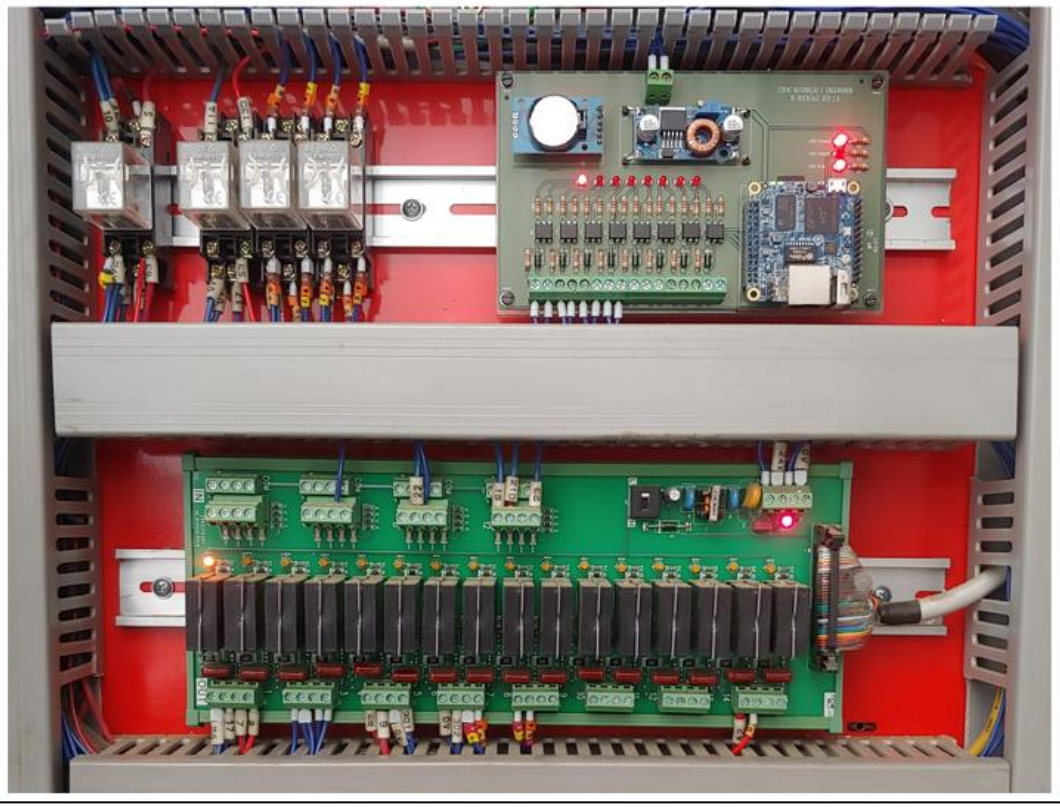

Figura 32 - Instalação do protótipo.

Fonte: O autor (2021).

Logo após a instalação do protótipo junto à máquina, iniciou-se o processo de testes do sistema, com o objetivo de verificar se todos os sinais estavam chegando na placa. Os testes foram realizados no período dos dias 27 de outubro a 08 de novembro de 2021, a fim de obter a maior quantidade de informações e coletas possíveis para análise.

# <span id="page-49-1"></span>4.2 MONITORAMENTO DAS CONDIÇÕES DE OPERAÇÃO DA MÁQUINA

A seguir são apresentadas as condições de máquina parada, máquina em produção e máquina em falha para os testes executados na máquina CNC. Pode-se observar através da Figura 33 o percentual em que a máquina ficou parada, em produção e falha dentro do período de testes em que o protótipo ficou em operação coletando informações.

<span id="page-50-0"></span>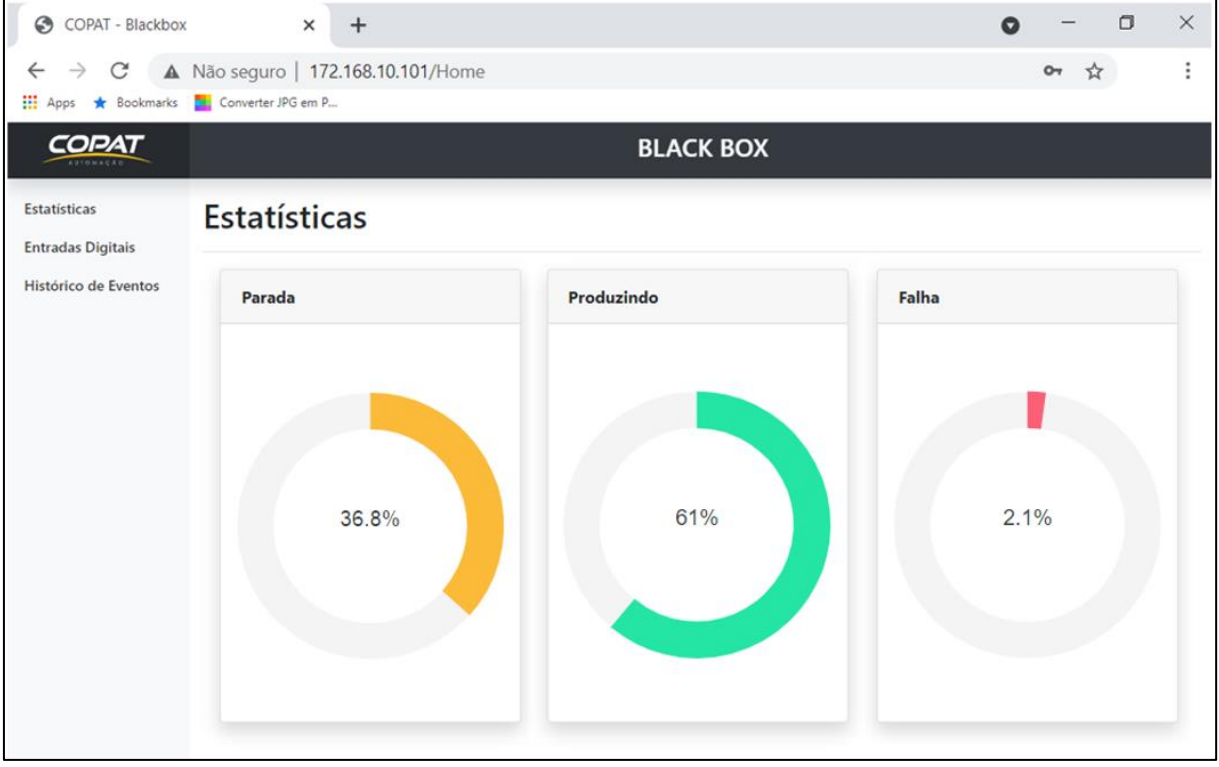

Figura 33 - Estatísticas do período monitorado.

O cálculo de porcentagem é feito com base no período em que a máquina CNC foi monitorada. Primeiramente, é contabilizado a quantidade de horas em que a máquina ficou energizada, após, é feito o cálculo de horas em que a mesma ficou em falha/alarme e converte para porcentagem; da mesma forma, para o cálculo de produtividade contabiliza-se as horas de máquina em produção e converte-se em valor percentual. Para determinar a porcentagem de máquina parada, é feita a subtração entre máquina produzindo, máquina em falha e máquina energizada.

## <span id="page-50-1"></span>4.2.1 Monitoramento das entradas digitais

A Figura 34 apresenta os leds das entradas digitais monitoradas do protótipo que estão ativos no momento, estes indicando, máquina energizada (IN 01), máquina produzindo (IN 02) e correto nível de óleo (IN 04), respectivamente, por sua vez, por não haver nenhuma falha no momento, o led da entrada digital correspondente a falha/alarme (IN 03) não está ativo.

Fonte: O autor (2021).

<span id="page-51-0"></span>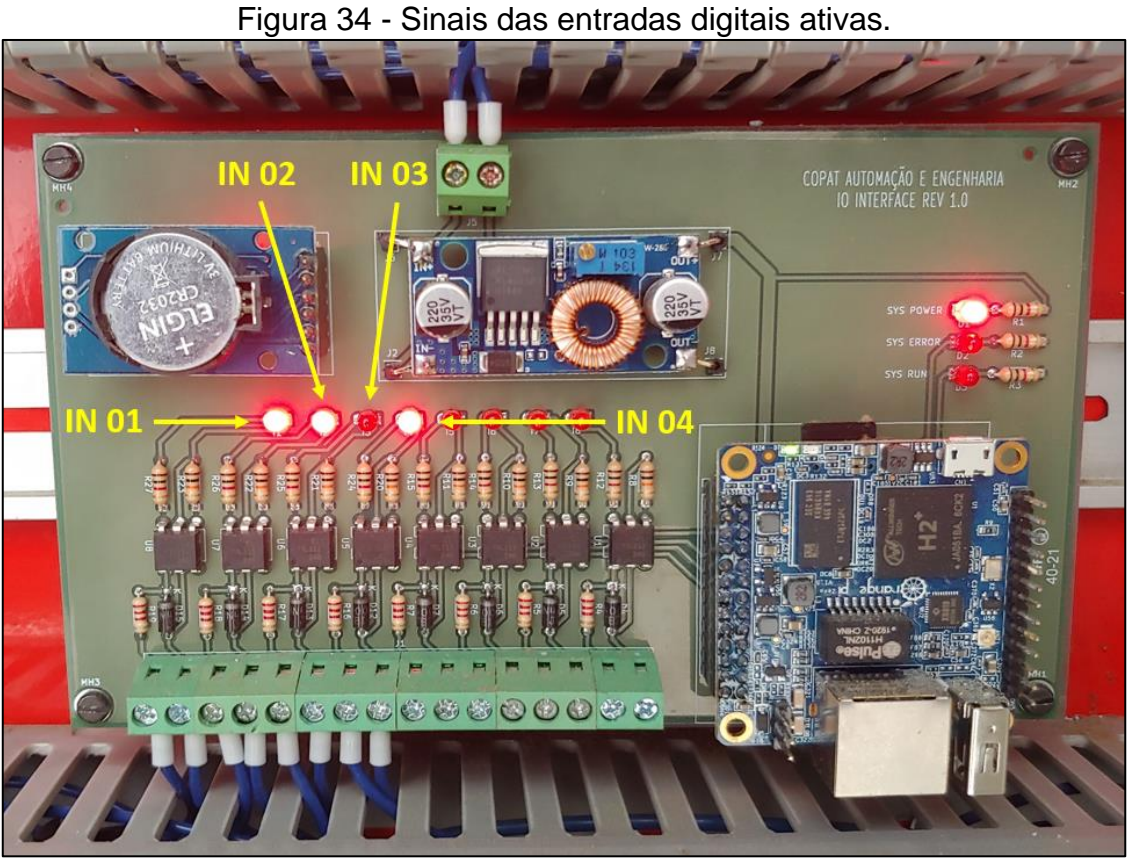

Fonte: O autor (2021).

Ao mesmo tempo que, na tela de 'Entradas Digitais' da interface gráfica, também estão acionados, indicando que o sistema está reconhecendo os sinais, conforme a Figura 35 demonstra.

<span id="page-51-1"></span>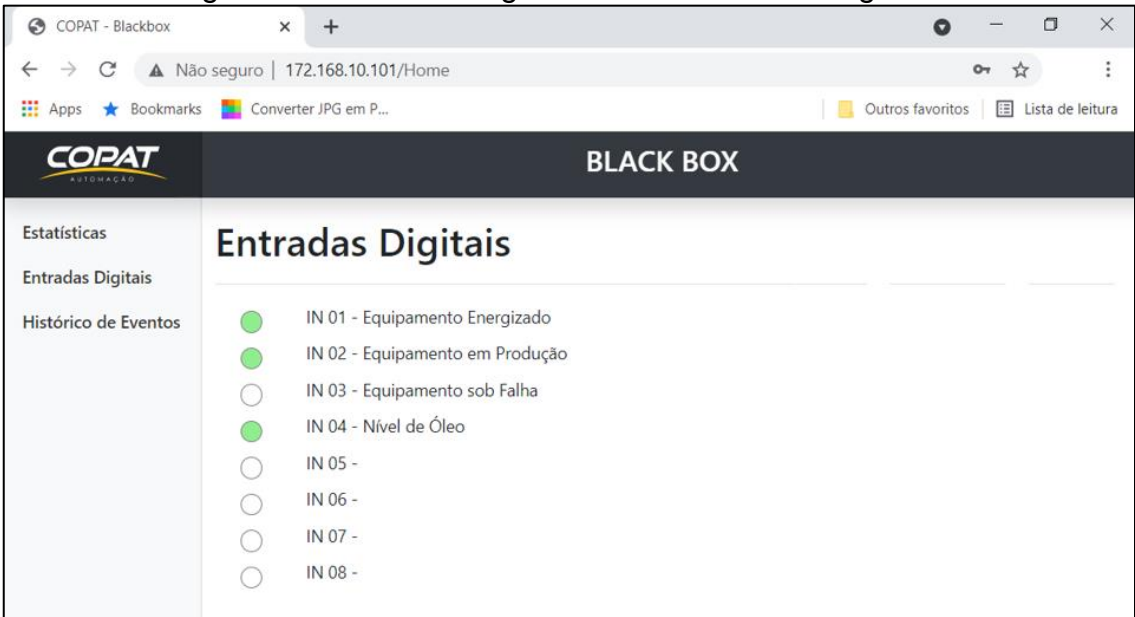

Figura 35 - Entradas digitais ativas via interface gráfica.

Fonte: O autor (2021).

## <span id="page-52-1"></span>4.3 CONSULTA EM BANCO DE DADOS

A tela 'Histórico de Eventos' logo que é acessada, mostra de uma forma geral os eventos que foram registrados no banco de dados dentro do período mencionado anteriormente, conforme mostra a Figura 36.

O gráfico amarelo representa o tempo em que a máquina ficou energizada, ou seja, registra o período em que foi ligada até ser desligada; o verde indica o ciclo de produtividade, registra os momentos em que a máquina esteve efetivamente em produção; o gráfico vermelho indica os eventos de falha da máquina, sejam eles alguma situação de emergência, ou alguma falha proveniente de algum periférico da máquina.

<span id="page-52-0"></span>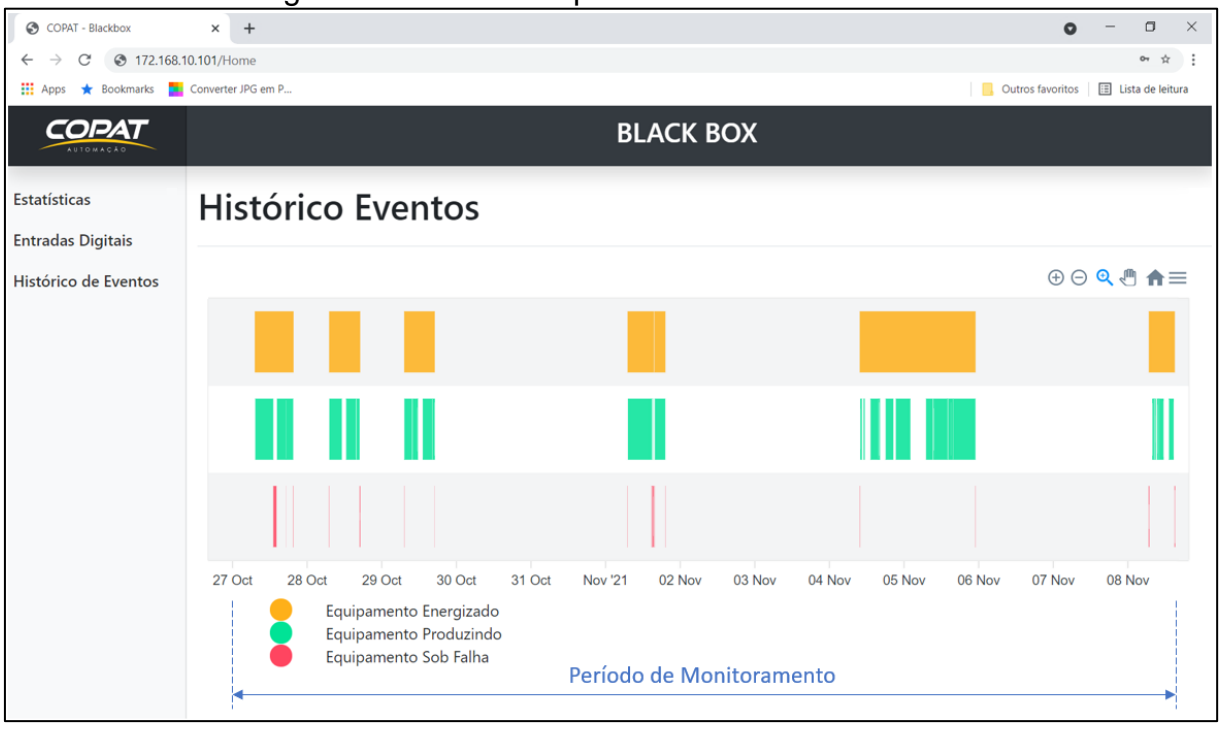

Figura 36 – Dados do período de monitoramento.

Fonte: O autor (2021).

Para fins de análise de eventos ocorridos, serão abordados os eventos do dia 01 de novembro. A ferramenta 'Seleção de Zoom' (seta e, Figura 30), permite uma ampliação dos eventos selecionados, como a Figura 37 apresenta.

<span id="page-53-0"></span>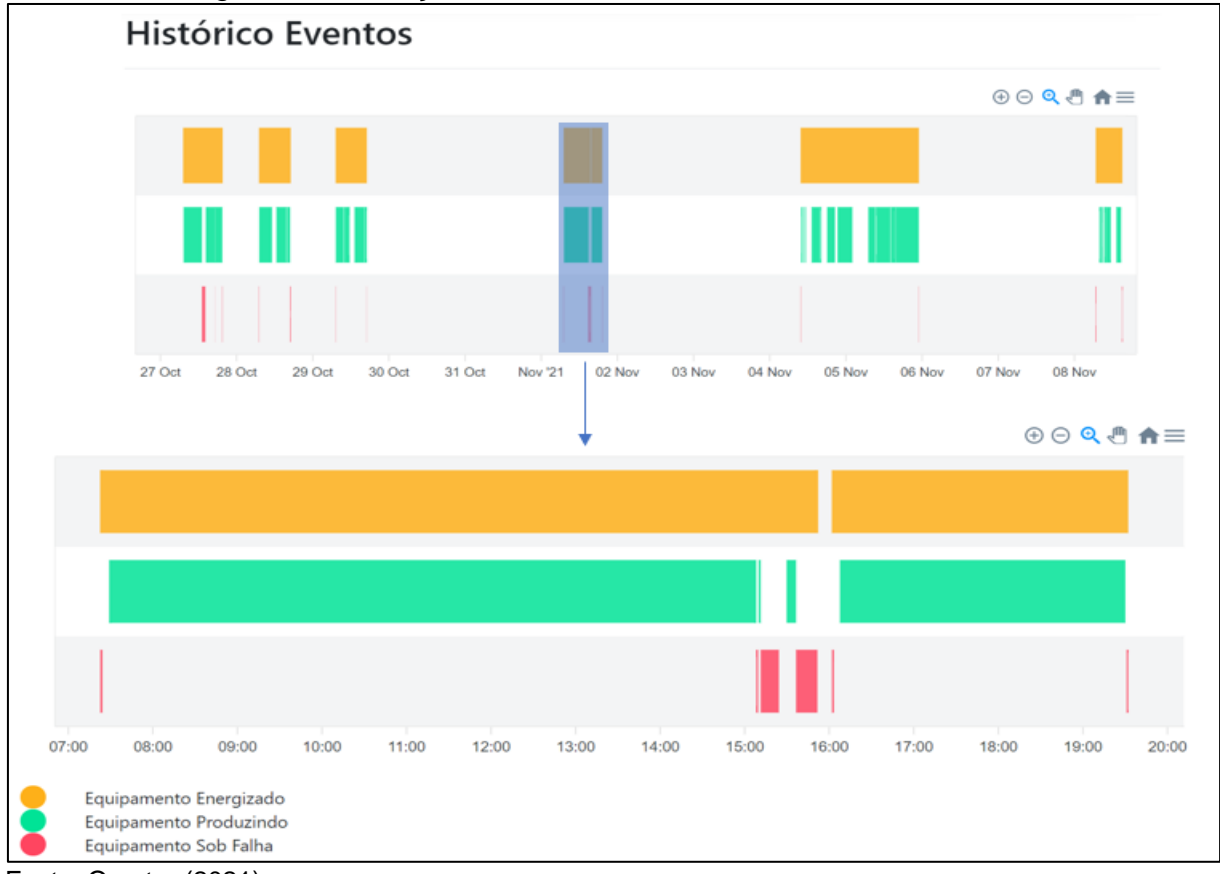

Figura 37 - Seleção de zoom, dia 01 de novembro de 2021.

Com a ampliação dos eventos ocorridos no dia 01 de novembro, torna-se possível uma melhor interpretação dos dados, sendo a primeira barra superior horizontal em amarelo, a indicação de quantas horas a máquina ficou energizada/ligada durante o dia em questão; por sua vez, a segunda barra na cor verde, representa quantas horas a máquina efetivamente esteve em produção, ou seja, usinando determinada peça; e por fim, a última barra inferior na cor vermelha, indica os eventos em que ocorreram falhas ao longo do tempo enquanto estava energizada.

Neste mesmo dia, o operador relatou que ocorreram falhas na parte da tarde relacionadas ao *spindle*, que devido a uma usinagem mais pesada, superaqueceu o motor e fez com que a máquina parasse por três vezes. O mesmo tentou remover a falha da máquina aplicando *reset* no comando CNC e recomeçar a usinagem do ponto em que parou, porém, sem sucesso. A solução adotada para o momento foi deixar a máquina parada por pouco mais de meia hora para que o motor pudesse diminuir sua temperatura, dentro desse tempo, a máquina foi reiniciada.

Fonte: O autor (2021).

Tais ocorrências anteriormente relatadas podem ser observadas no segundo gráfico da Figura 37, no período entre as 15h e 16h, aproximadamente. A Figura 38 apresenta os horários de forma mais detalhada em que ocorreram os eventos, novamente utilizando-se do recurso de 'Seleção de Zoom' na área desejada.

<span id="page-54-0"></span>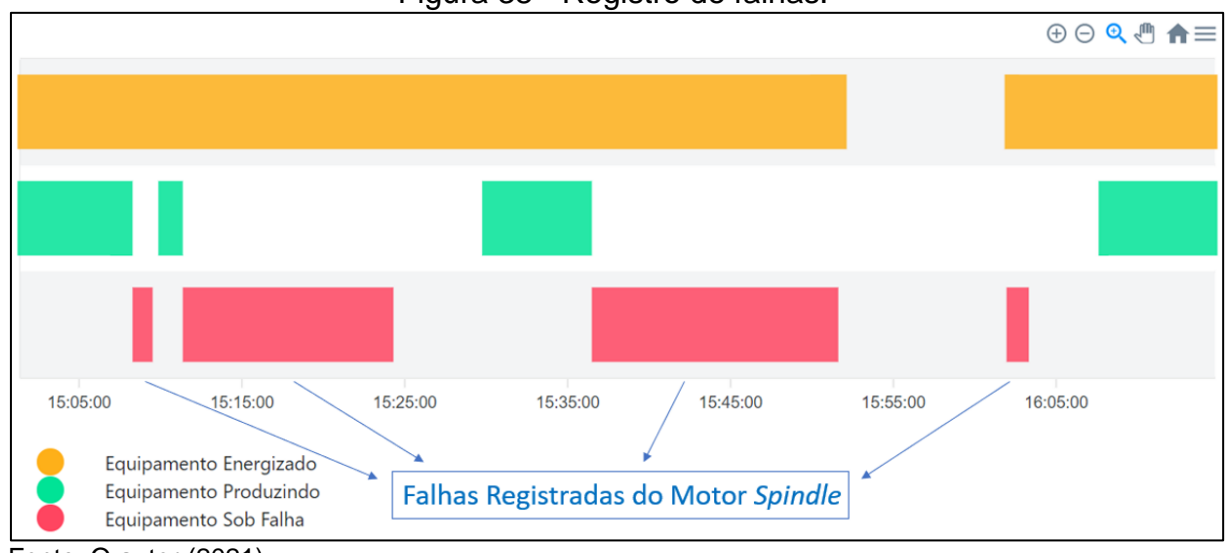

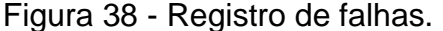

Conforme os dados obtidos, comprova-se o correto funcionamento do protótipo de monitoramento. O gráfico exibido permite uma análise mais pontual de cada evento ocorrido com seu devido horário registrado, ou seja, qual horário começou e quando terminou. Pode-se observar a sequência das falhas relatadas anteriormente pelo operador da máquina e confrontá-las através da barra gráfica vermelha e as tentativas de colocar a máquina CNC em marcha novamente, porém sem êxito em virtude do superaquecimento do motor *spindle.* Uma outra forma de obter informações dos eventos é posicionando o cursor do *mouse* sobre a barra gráfica desejada, ao executar tal ação, irá abrir uma caixa de diálogo que informa o tipo do evento, sua duração, a data e o horário de início e fim. Este recurso é apresentado na Figura 39.

Fonte: O autor (2021).

<span id="page-55-0"></span>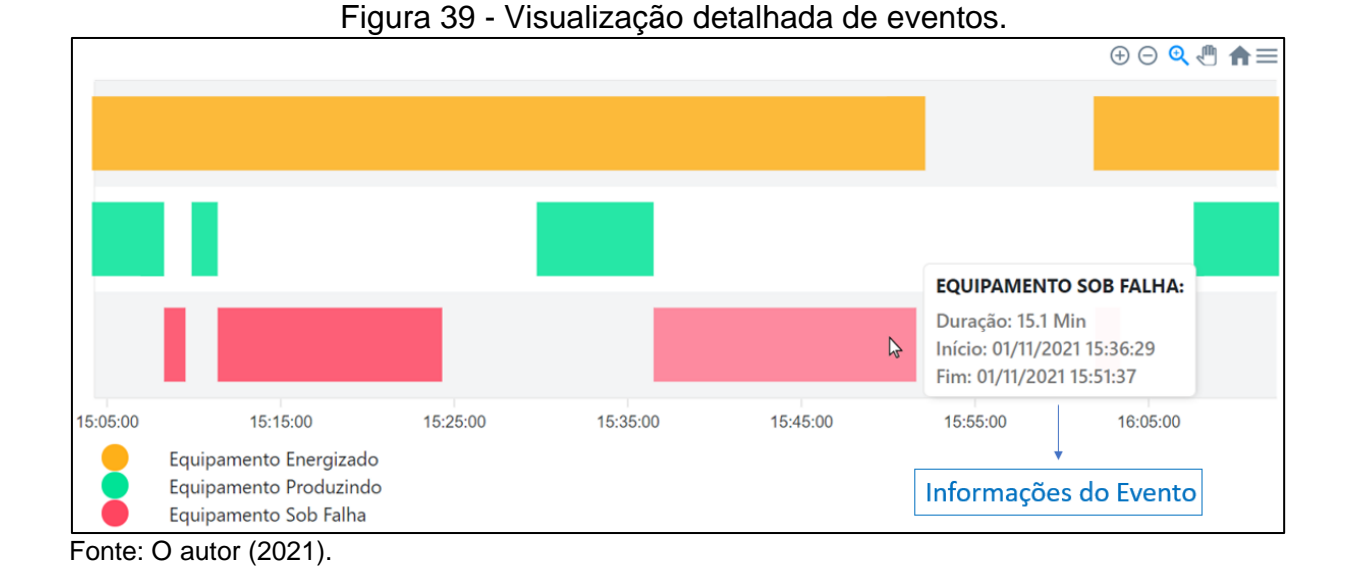

Com mais esta informação, compreende-se que a máquina ficou parada desde às 15h36min até 15h51min, momento em que a chave geral da máquina foi desligada (indicação feita pela barra gráfica amarela), aguardou-se aproximadamente dez minutos, energizou-se a máquina novamente, espera de mais cinco minutos para que a temperatura do motor continuasse a baixar, e colocação da máquina em marcha conforme o gráfico verde demonstra. O gráfico da Figura 40 apresenta o horário das 16h07min em que a máquina entrou novamente em operação e seu término de trabalho às 19h30min, sem novas ocorrências de falhas.

<span id="page-55-1"></span>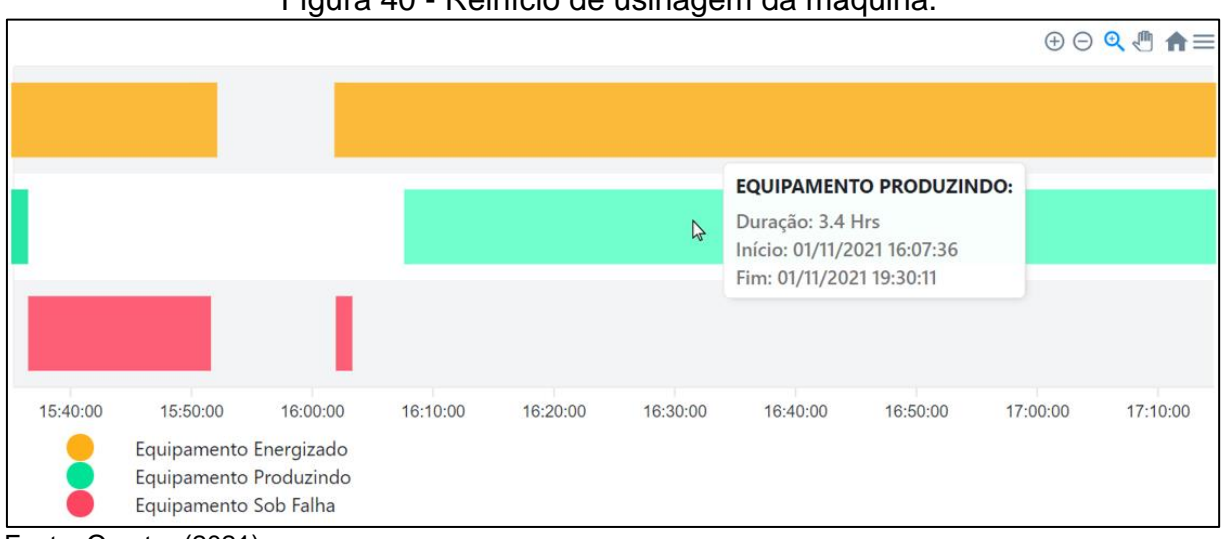

Figura 40 - Reinício de usinagem da máquina.

Fonte: O autor (2021).

## <span id="page-56-1"></span>4.4 SIMULAÇÃO DE FALHAS

A fim de validar os registros e demais informações, foram feitas simulações de falhas provocadas intencionalmente com o objetivo de confrontar dados do CNC e os registros do protótipo de monitoramento.

A primeira simulação provocada foi de baixo nível de óleo. Como o tanque de lubrificação estava com o nível de óleo dentro do range mínimo e máximo, foi simulado uma situação em que a bomba de lubrificação envia um sinal para o comando CNC alertando sobre o baixo nível de óleo lubrificante. Para tal simulação, foi realizado um *jumper* entre os fios – Região (a) – do sensor de nível de óleo localizado na Região (b), como a Figura 41 demonstra.

<span id="page-56-0"></span>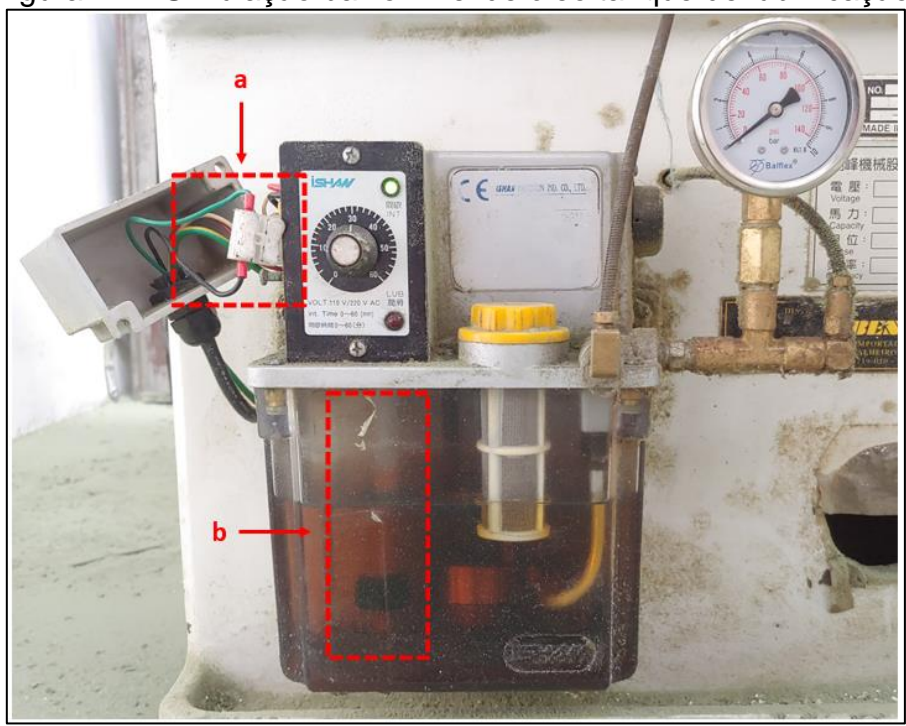

Figura 41 – Simulação baixo nível de óleo tanque de lubrificação.

Fonte: O autor (2021).

Esse tipo de falha, não gera parada ou bloqueio no funcionamento da máquina, o CNC interpreta este tipo de sinal apenas como uma mensagem de alarme e imprime a mesma na sua tela, para que o operador faça o reabastecimento do óleo, sem interferir no funcionamento da máquina, mesmo que esteja trabalhando em uma usinagem de peça. A Figura 42 apresenta o registro da mensagem de alarme de baixo nível de óleo, por sua vez, a Região (a) demonstra que o comando CNC não está em falha, através da mensagem *Ready.*

<span id="page-57-0"></span>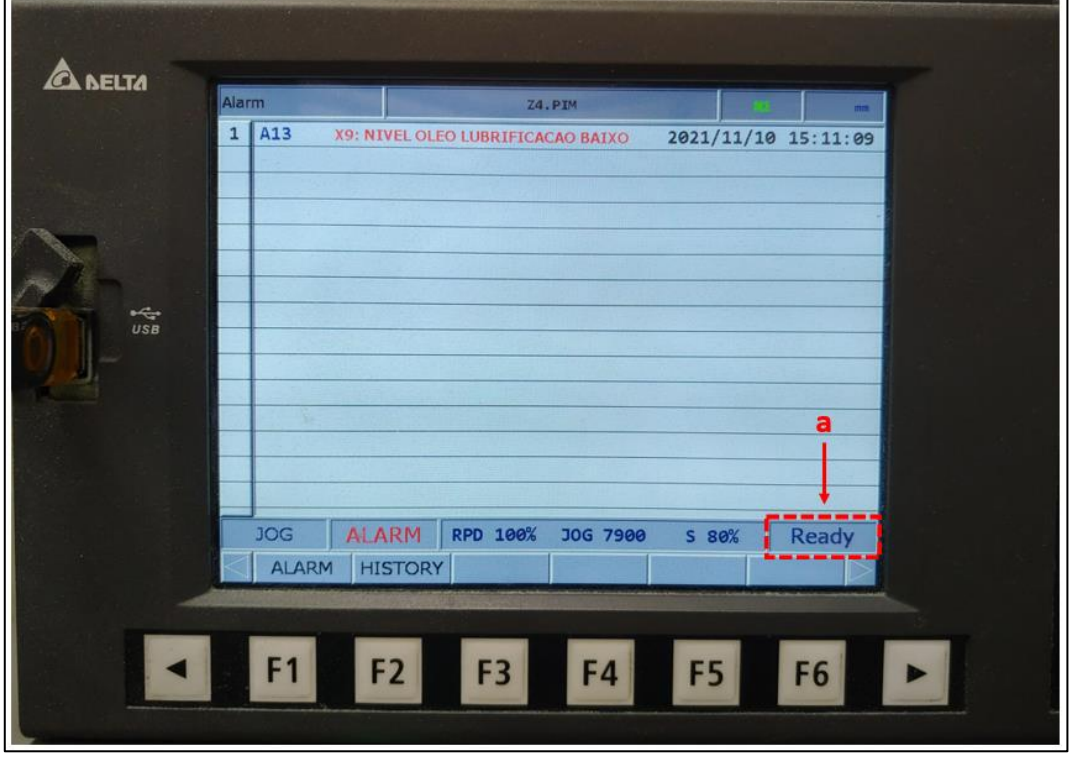

Figura 42 - Mensagem de alarme nível de óleo.

Fonte: O autor (2021).

A mesma mensagem de alarme pode ser visualizada em todas as telas da interface gráfica da aplicação, quando este tipo de evento ocorre, uma mensagem alertando sobre o baixo nível de óleo aparece logo acima do texto de identificação da página atual, conforme é apresentado na Figura 43.

<span id="page-57-1"></span>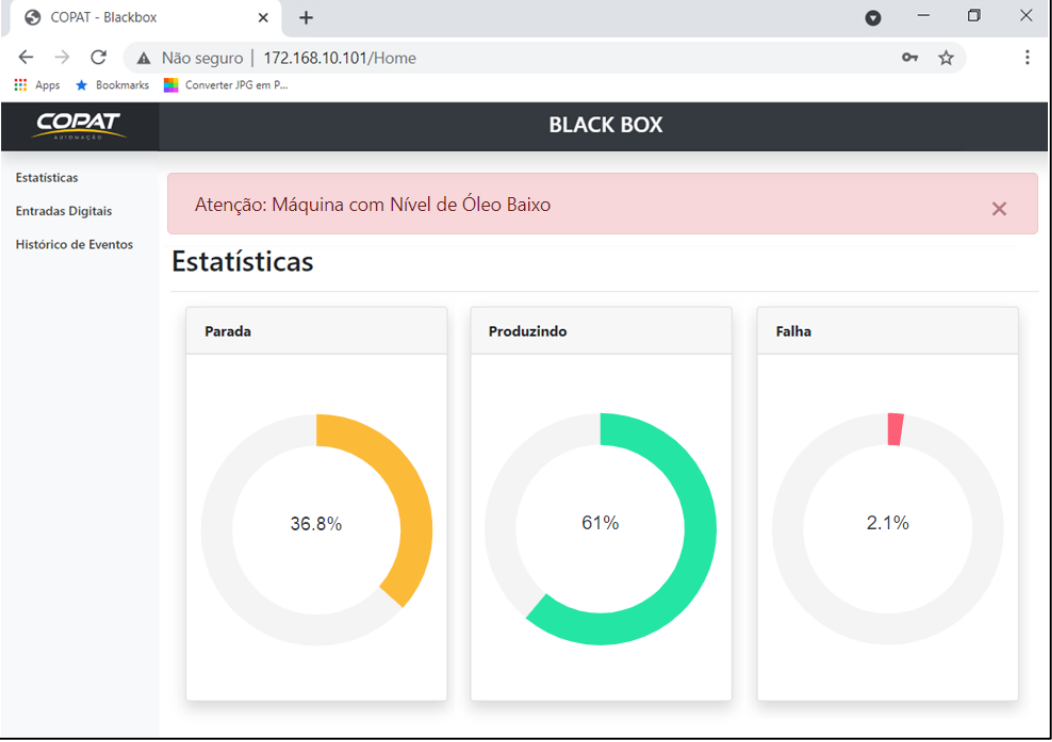

Figura 43 - Mensagem de alarme do nível do óleo.

Fonte: O autor (2021).

A segunda simulação provocada foi uma parada de emergência. Colocou-se para executar um programa e com a máquina em pleno funcionamento, foi acionado o botão de emergência, interrompendo de forma imediata o ciclo de trabalho. A Figura 44 demonstra a tela do comando CNC com o registro de falha/alarme provocado, data e hora em que tal situação ocorreu.

<span id="page-58-0"></span>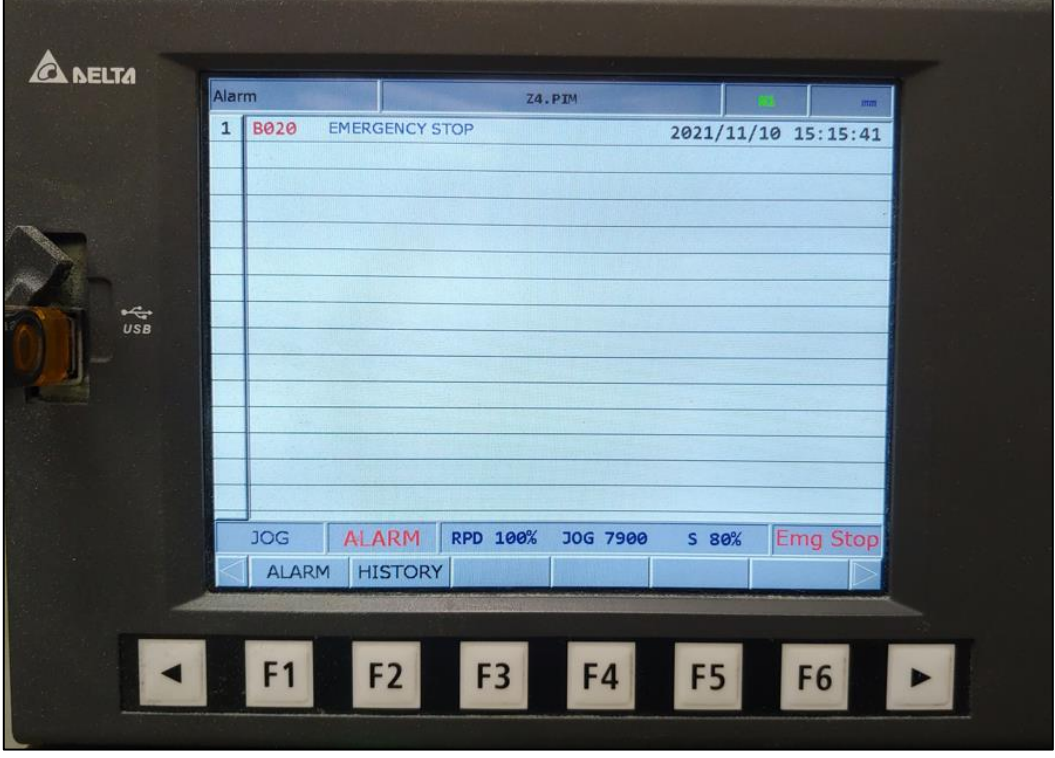

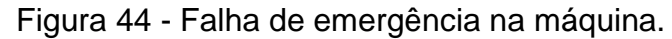

Fonte: O autor (2021).

Este tipo de falha é tratado de outra forma pelo comando CNC. Por ser uma parada de emergência, o comando interrompe de forma imediata a execução do programa, desabilita a potência de todos eixos e motor de *spindle*, além de acionar uma saída exclusiva de falhas. Observa-se que, no local onde tinha a mensagem de *Ready* agora tem-se *'Emg Stop'*.

Acessando o menu 'Histórico de Eventos' na interface gráfica da aplicação, e realizando análise das informações no mesmo período da falha acima, pode-se constatar que o banco de dados registrou o mesmo momento em que ocorreu a parada de emergência, como é mostrado na Figura 45.

<span id="page-59-0"></span>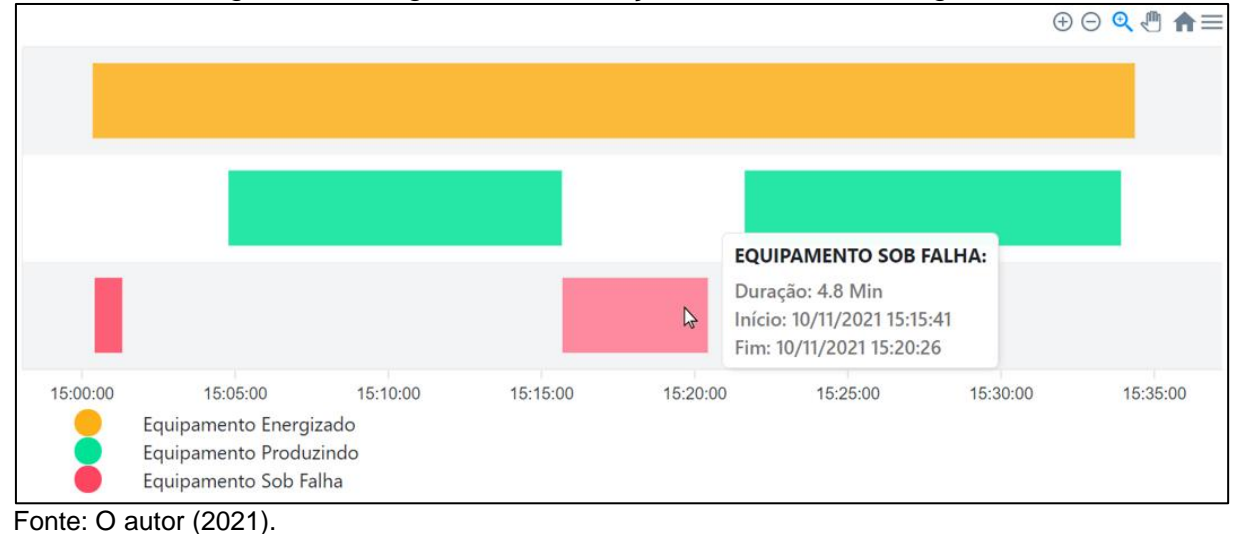

Figura 45 - Registro da simulação de falha de emergência.

A máquina ficou nesta condição por quase cinco minutos, sendo removido a falha e colocando a máquina novamente para produzir, finalizando os testes com êxito.

### <span id="page-60-0"></span>**5. CONCLUSÕES**

O trabalho apresenta a implementação de um sistema para monitoramento de condições operacionais aplicado à uma máquina CNC em um ambiente industrial. O sistema monitora quando a máquina está energizada, produzindo, com falha, e nível do óleo no reservatório. A interface gráfica desenvolvida apresenta os dados obtidos através de entradas digitais e os registra em um banco de dados.

Com base nas análises dos gráficos apresentados, pode-se afirmar que as informações obtidas pelo protótipo estão em conformidade com o comportamento operacional da máquina monitorada. Os resultados obtidos confirmam o correto funcionamento do protótipo e o circuito de condicionamento de sinais, todos os eventos detectados pelas entradas digitais foram registrados automaticamente no banco de dados, disponíveis para consulta pelo usuário a qualquer momento.

Em relação a funcionalidade da interface gráfica, a apresentação das informações coletadas de forma simplificada, gráfica e interativa, proporciona ao usuário fácil compreensão do estado operacional que a máquina se encontra. Inicialmente é solicitado *login* para acesso, e após, são apresentados os dados monitorados.

O protótipo permite que um operador monitore o funcionamento da máquina de forma distante, ou seja, pode estar em outra parte do parque fabril e ainda assim verificar se a máquina está executando o programa e, caso ela pare, ele pode ir até o local do equipamento e tomar alguma ação, desta maneira ele consegue monitorar vários equipamentos ao mesmo tempo, sem a necessidade de estar exclusivamente apenas em uma máquina, liberando-o para outras atividades.

Foi possível realizar uma análise temporal das condições operacionais através do registro do banco de dados, isso torna mais fácil a tomada de decisões dos gestores quanto ao planejamento estratégico da empresa, analisando as informações coletadas para aumentar a produtividade e desempenho da máquina, além de programar manutenções preventivas, reduzindo tempo e quantidade de manutenções corretivas.

Uma possível melhoria a ser implementada é aumentar a coleta de informações provenientes da máquina, por exemplo, saber qual a origem de parada da máquina, se é por motivo de parada de emergência, falha em algum eixo, falha do *spindle*, não se limitando apenas a informação de falha em geral. Como extensão do projeto, podese aperfeiçoar o sistema de filtro do histórico, com o objetivo de saber a produtividade diária e mensal.

## **REFERENCIAL BIBLIOGRÁFICO**

<span id="page-61-0"></span>ADVANTECH. **Sensor de Vibração Inteligente WISE-2410**. 2020. Disponível em: [https://www.advantech.com.br/resources/news/advantech-lan%C3%A7a-sensor-de](https://www.advantech.com.br/resources/news/advantech-lan%C3%A7a-sensor-de-vibra%C3%A7%C3%A3o-inteligente-wise-2410-lorawan-equipamento-de-manufatura-inteligente-que-torna-a-coleta-e-an%C3%A1lise-de-dados-mais)[vibra%C3%A7%C3%A3o-inteligente-wise-2410-lorawan-equipamento-de](https://www.advantech.com.br/resources/news/advantech-lan%C3%A7a-sensor-de-vibra%C3%A7%C3%A3o-inteligente-wise-2410-lorawan-equipamento-de-manufatura-inteligente-que-torna-a-coleta-e-an%C3%A1lise-de-dados-mais)[manufatura-inteligente-que-torna-a-coleta-e-an%C3%A1lise-de-dados-mais.](https://www.advantech.com.br/resources/news/advantech-lan%C3%A7a-sensor-de-vibra%C3%A7%C3%A3o-inteligente-wise-2410-lorawan-equipamento-de-manufatura-inteligente-que-torna-a-coleta-e-an%C3%A1lise-de-dados-mais) Acesso em: 06 abr. 2021.

BIGATON, C. **Automação CNC.** São Paulo: 2000. (Terceiro ciclo de técnico em mecânica).

CARMO, João Leonardo et al. **Using Visual Studio Extensibility Mechanisms for Requirements Specification**. International Conference on Innovative Views of the. Net Technology, 2012.

DB BROWSER SQLITE. **The Official home of the DB Browser for SQLite**. Disponível em: [https://sqlitebrowser.org/.](https://sqlitebrowser.org/) Acesso em: 22 set. 2021.

DINIZ, Anselmo E.; MARCONDES, Francisco C.; COPPINI, Nivaldo L. **Tecnologia da Usinagem dos Materiais.** São Paulo: MM Editora, 1999.

**ECONOMIA DA USINAGEM** Disciplina: Sistemas Industriais 16/16 - INSTITUTO FEDERAL DE SANTA CATARINA - Curso Técnico em Mecânica.

FERRARESI, Dino. **Fundamentos da Usinagem dos Metais.** 9. Ed. São Paulo: Edgard Blücher, 1995.

KUROSE, James. F. & ROSS, Keith W. **Redes de Computadores e a internet: Uma abordagem top-down**. 3ª Edição, Editora Pearson, São Paulo – SP, 2006.

MACHADO, A. **Comando numérico aplicado às máquinas-ferramenta.** São Paulo: Cone Editora, 1986.

MICROSOFT. **Visual Studio IDE**. Microsoft, 12 jun. 2020. Disponivel em: <https://docs.microsoft.com/pt-br/visualstudio/ide/visual-studio-ide?view=vs-2015> Acesso em: 30 ago. 2021.

MIRALLES, C. E. **Análise de Estratégias de Corte no Fresamento com 5 eixos.** Dissertação de Mestrado, PPGEP-UNIMEP, Santa Bárbara d'Oeste, 2009.

**MORE@TURCK.** Germany: Hans Turck Gmbh & Co.Kg, v. 1, n. 1, 2021. Page 06 – News **Innovations.** Disponível em: https://www.yumpu.com/en/document/read/65393195/more-turck-1-21-en. Acesso em: 08 abr. 2021.

NASCIMENTO, T. E. Do. **Estudo De Máquinas CNC.** UFSJ. São João Del-Rei – MG: Julho, 2011.

OLIVEIRA, Valter Vander de. **Economia da Usinagem.** IFSC. Joinville – SC. 2011.

REBEYKA, Claudimir. **CNC – Comando Numérico Computadorizado – Introdução Teórica**. São Paulo – SP: Agosto, 2008.

RIBEIRO, M. F. e Francisco, R. E. **Web Services Rest – Conceitos, Análises e Implementação**. Revista Educação, Tecnologia e Cultura, ETC, v. 14, n. 14, 2016.

RIYAS, M. MICROCONTROLLERS AND APPLICATIONS. Pathanamthitta: MCET PATHANAMTHITTA, 2015. Disponivel em: [https://goo.gl/hwJlFs.](https://goo.gl/hwJlFs) Acesso em: 16 abr. 2021.

SILBERSCHATZ, Abranham.; KORTH, Henry F.; SUDARSHAN, S. **Sistemas de Banco de Dados**. 6a. Ed. Elsevier Brasil, São Paulo – SP, 2016.

SIMON, A. T., MAESTRELLI, N. C., AGOSTINHO, O. L. Influência das técnicas de préajustagem de ferramentas na utilização de tecnologia CNC no Brasil. **Revista Máquinas e Metais.** São Paulo, Ano XXXVIII, Nr. 434 – Aranda Editora. Dezembro 2002.

SMITH, Ben. **JSON Básico: Conheça o Formato de Dados Preferidos da Web**. Edição em Português para o Brasil. 1ª Edição, Editora Novatec, São Paulo – SP, 2015.

STEMMER, Caspar Erich. **Ferramentas de Corte II.** 1. ed. Florianópolis: Editora da UFSC, 1993.

SUH, S. et al. **Theory and Design of CNC Systems.** Espanha: Editora Springer, 2008. (Springer Series in Advanced Manufacturing)

TURCK. **Sensores de Temperatura com Plug & Play**. Disponível em: https://www.turck.com.br/pt/noticias-sobre-a-turck-2863\_sensores-de-temperaturacom-plug-play-39141.php. Acesso em: 06 abr. 2021.

VIEIRA JUNIOR, Milton; BERGAMIN, Wilson Roberto; APOLINÁRIO, Rafael de Lima; BATISTI, Edinaura. Ganho de Produtividade e redução de custos em máquinas CNC a partir do uso de presetting a laser. **Revista Ferramental**, São Paulo, n. 21, 2018. Disponível em: https://www.revistaferramental.com.br/?cod=artigo/ganho-deprodutividade-e-reducao-de-custo-em-maquinas-cnc-partir-uso-presetting-a-laser/. Acesso em: 18 mar. 2021.

WATANABE, A. T. Y. O UNIVERSO HCS08QG8 - **Teoria, Linguagem Assembly, atividades de laboratório e projetos.** Joinville: [s.n.], 2012. Disponivel em: https://goo.gl/PihUum. Acesso em: 28 de abril de 2021.

XR819 Datasheet – Single-Chip IEEE 802.11 b/g/n WLAN. Xradio Technology Co., Ltd. Version 1.0, November 2015. Disponível em: [https://linux](https://linux-sunxi.org/images/8/8f/XR819_Datasheet_V1.0-EN.pdf)[sunxi.org/images/8/8f/XR819\\_Datasheet\\_V1.0-EN.pdf.](https://linux-sunxi.org/images/8/8f/XR819_Datasheet_V1.0-EN.pdf) Acesso em: 08 mai. 2021.

<span id="page-63-0"></span>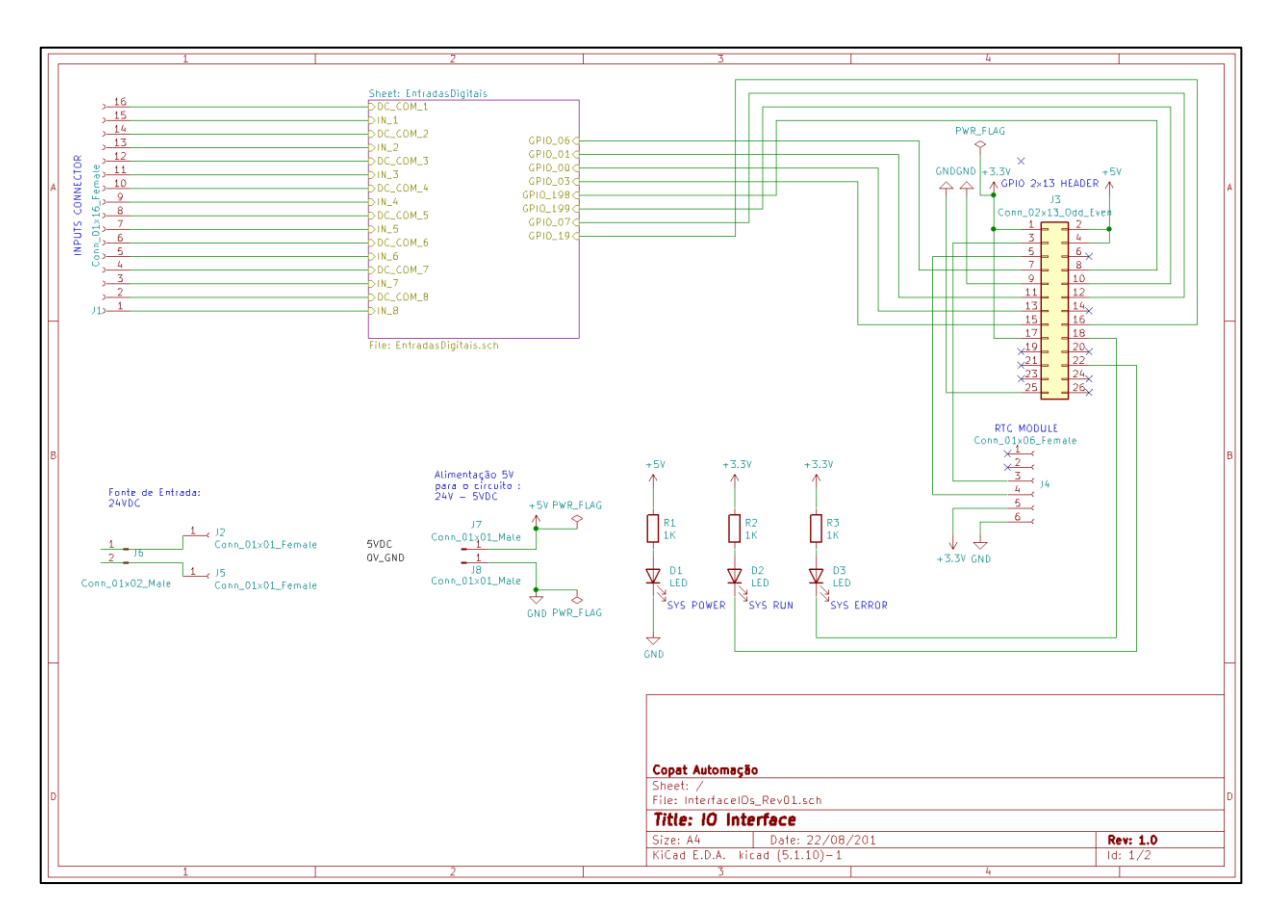

# APÊNDICE A – ESQUEMA ELÉTRICO DA PLACA.

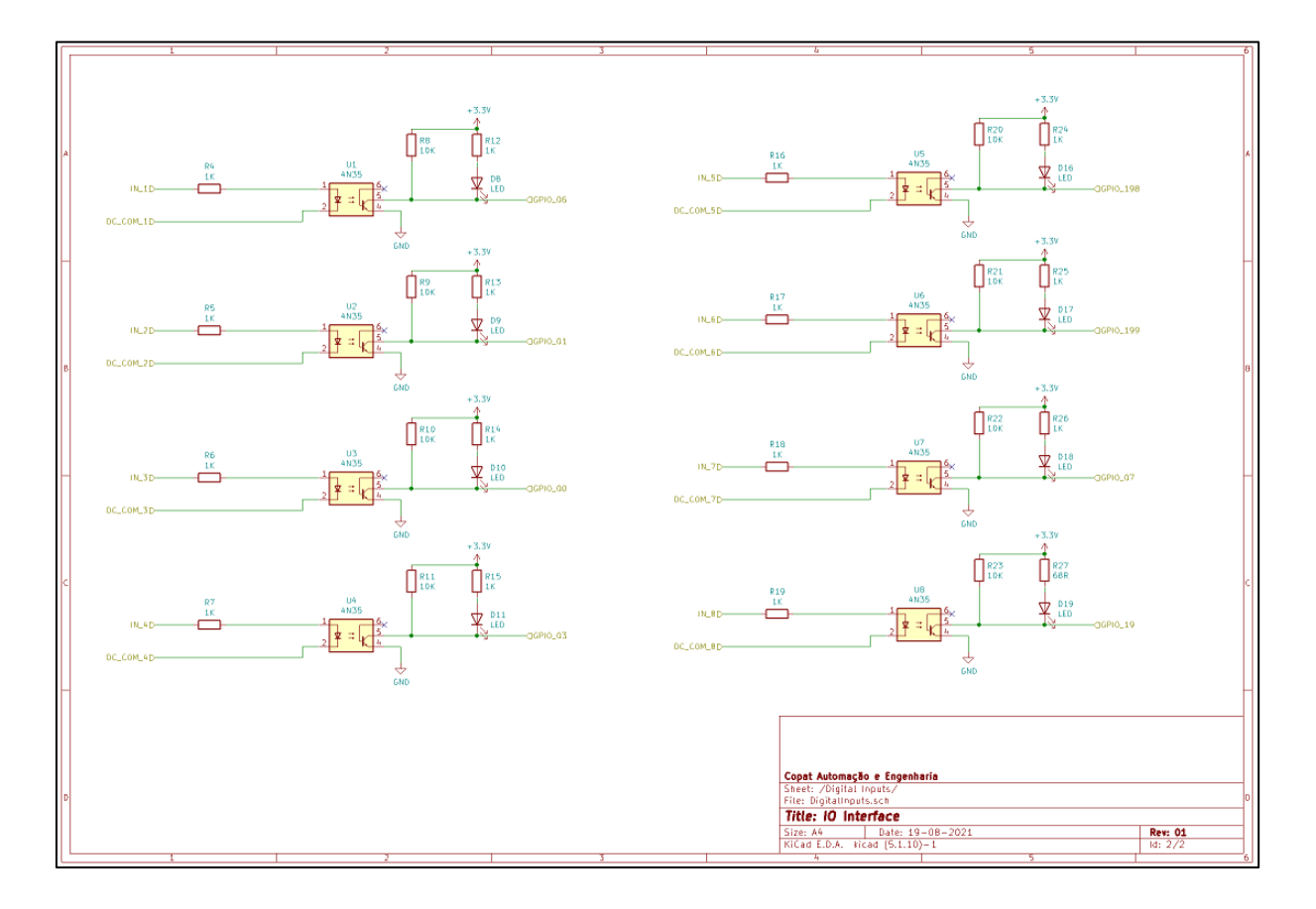

# APÊNDICE B – ESQUEMÁTICO DAS ENTRADAS DIGITAIS

# APÊNDICE C – REGISTROS DO BANCO DE DADOS.

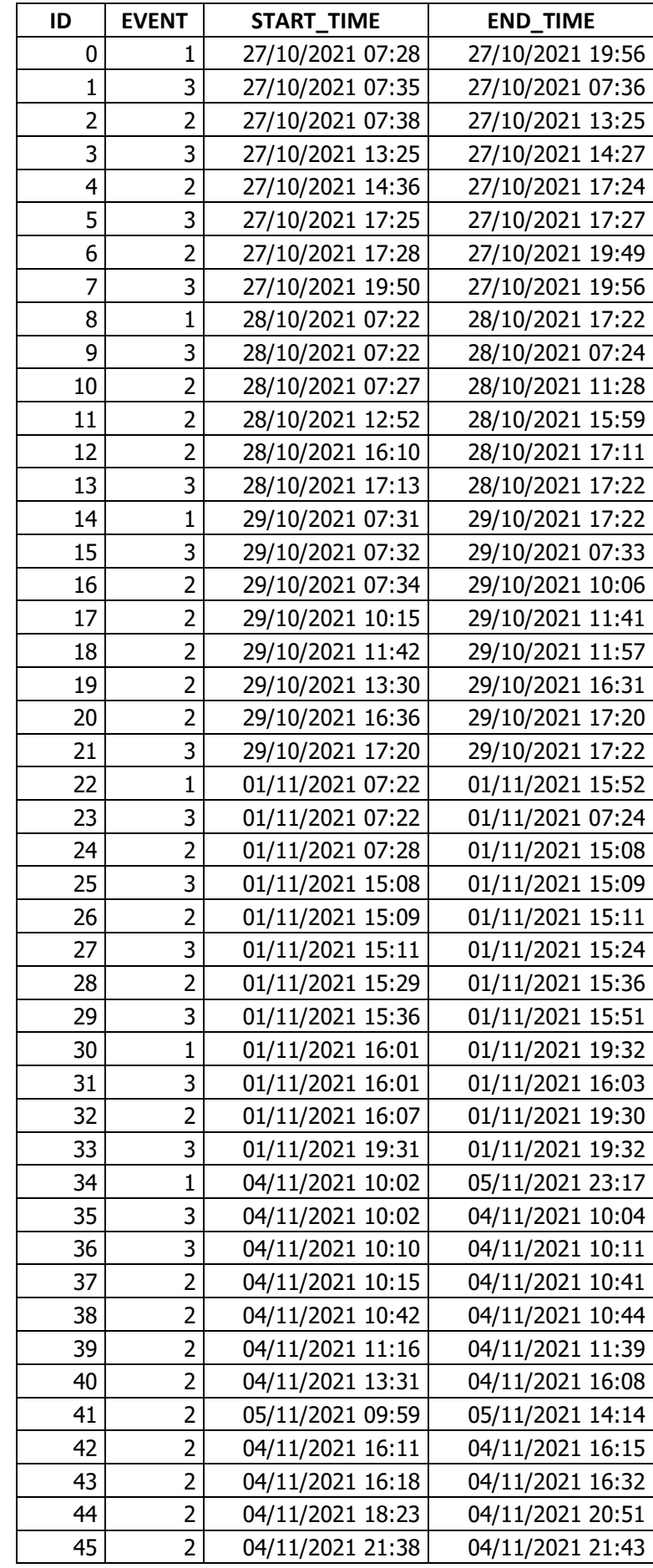

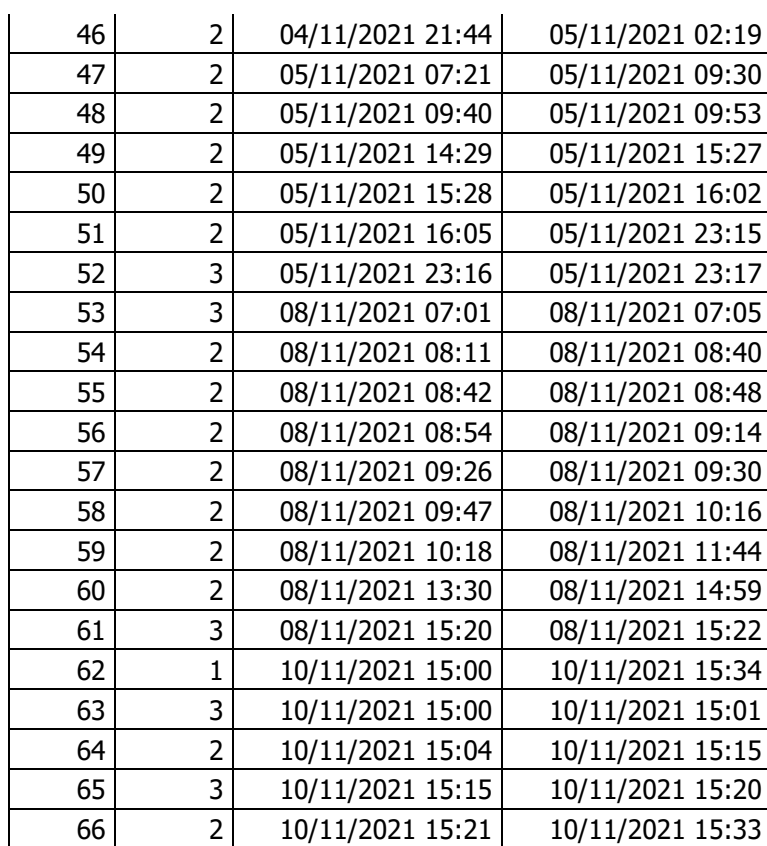

# APÊNDICE D – DOWNLOAD DO SOFTWARE DA APLICAÇÃO

# [https://drive.google.com/drive/folders/1T2Ne3Ptn3xMfDVckQDQDeg-](https://drive.google.com/drive/folders/1T2Ne3Ptn3xMfDVckQDQDeg-VdlN4WtUd?usp=sharing)[VdlN4WtUd?usp=sharing](https://drive.google.com/drive/folders/1T2Ne3Ptn3xMfDVckQDQDeg-VdlN4WtUd?usp=sharing)